# **Software**<sup>46</sup>

# **webMethods EntireX**

**EntireX z/OS Batch RPC Server**

Version 9.5 SP1

November 2013

# webMethods EntireX

This document applies to webMethods EntireX Version 9.5 SP1.

Specifications contained herein are subject to change and these changes will be reported in subsequent release notes or new editions.

Copyright © 1997-2013 Software AG, Darmstadt, Germany and/or Software AG USA, Inc., Reston, VA, USA, and/or its subsidiaries and/or its affiliates and/or their licensors..

The name Software AG and all Software AG product names are either trademarks or registered trademarks of Software AG and/or Software AG USA, Inc. and/or its subsidiaries and/or its affiliates and/or their licensors. Other company and product names mentioned herein may be trademarks of their respective owners.

Detailed information on trademarks and patents owned by Software AG and/or its subsidiaries is located at http://documentation.softwareag.com/legal/.

Use of this software is subject to adherence to Software AG's licensing conditions and terms. These terms are part of the product documentation, located at http://documentation.softwareag.com/legal/ and/or in the root installation directory of the licensed product(s).

This software may include portions of third-party products. Forthird-party copyright notices and license terms, please referto "License Texts, Copyright Notices and Disclaimers of Third-Party Products". This document is part of the product documentation, located at http://documentation.softwareag.com/legal/ and/or in the root installation directory of the licensed product(s).

#### **Document ID: EXX-BATCHRPC-95SP1-20140628**

# **Table of Contents**

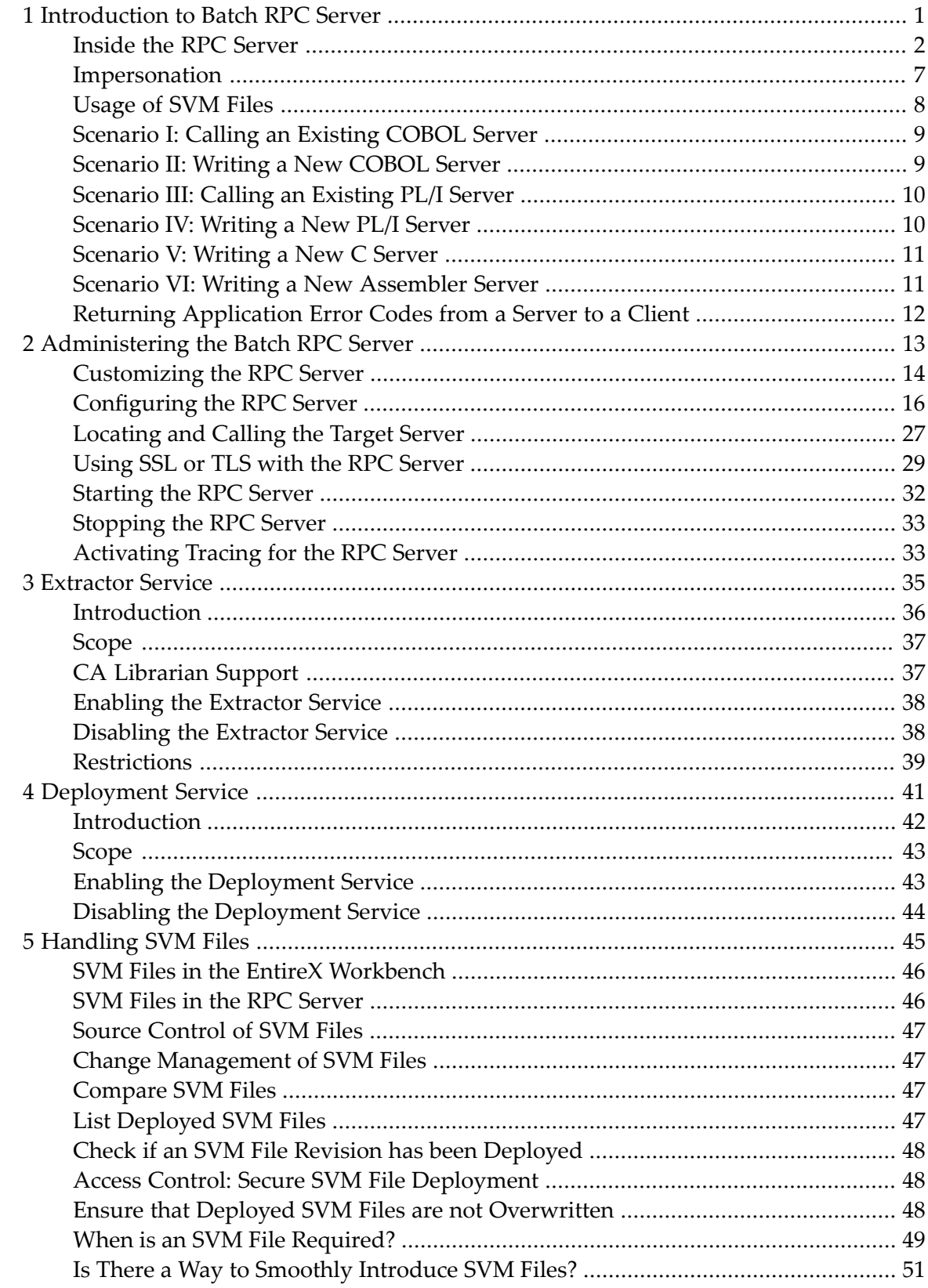

### <span id="page-4-0"></span> $\mathbf{1}$ Introduction to Batch RPC Server

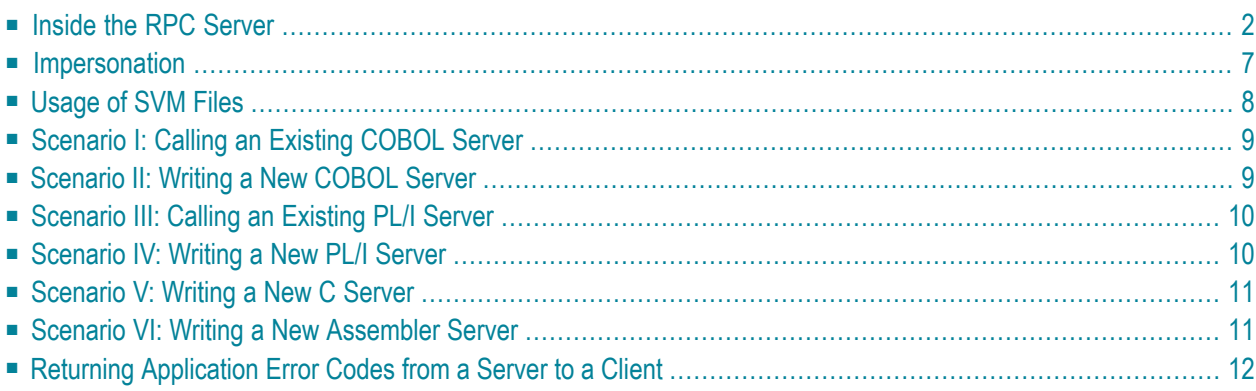

The EntireX z/OS Batch RPC Server allows standard RPC clients to communicate with RPC servers on the operating system z/OS running in batch mode. It supports the programming languages COBOL, PL/I and C.

# <span id="page-5-0"></span>**Inside the RPC Server**

■ Worker [Models](#page-6-0)

#### ■ Inbuilt [Services](#page-7-0)

#### <span id="page-6-0"></span>**Worker Models**

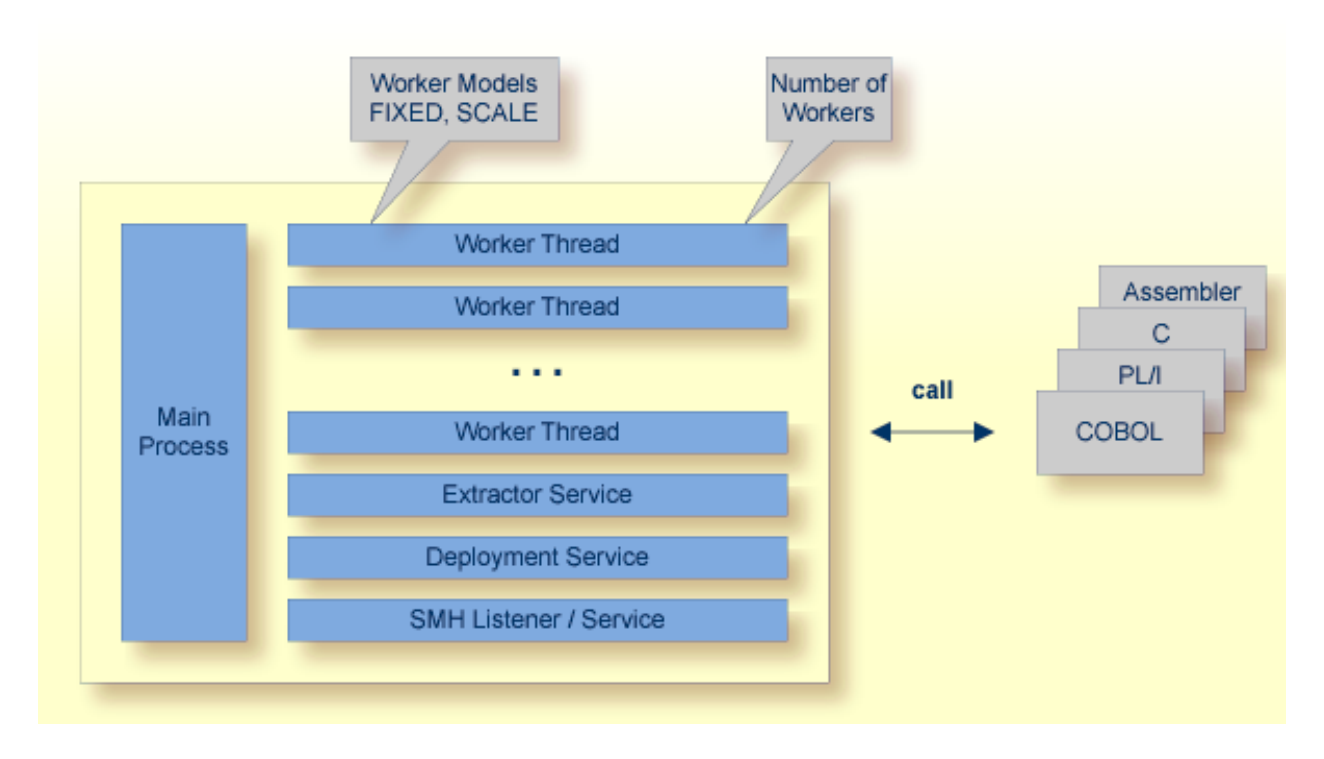

RPC requests are worked off inside the RPC server in worker threads, which are controlled by a main thread. Every RPC request occupies during its processing a worker thread. If you are using RPC conversations, each RPC conversation requires its own thread during the lifetime of the conversation. The Batch RPC Server provides two worker models:

#### ■ **FIXED**

The *fixed* model creates a fixed number of worker threads. The number of worker threads does not increase or decrease during the lifetime of an RPC server instance.

#### ■ **SCALE**

The *scale* model creates worker threads depending on the incoming load of RPC requests.

A maximum number (thru value of the workermodel parameter) of worker threads created can be set to restrict the system load. The minimum number (from value of the workermodel parameter), allows you to define a certain number of threads - not used by the currently executing RPC request - to wait for new RPC client requests to process. In this way the RPC server is ready to handle many RPC client requests arriving at the same time.

See parameter **workermodel** under *[Configuring](#page-19-0) the RPC Server*.

#### <span id="page-7-0"></span>**Inbuilt Services**

Batch RPC Server provides several services for ease-of-use:

- [Extractor](#page-7-1) Service
- [Deployment](#page-8-0) Service
- SMH [Listener](#page-8-1) Service

#### <span id="page-7-1"></span>**Extractor Service**

The Extractor Service is a prerequisite for remote extractions with the *IDL Extractor for COBOL* and *IDL Extractor for PL/I*. See *[Extractor](#page-38-0) Service* for more information.

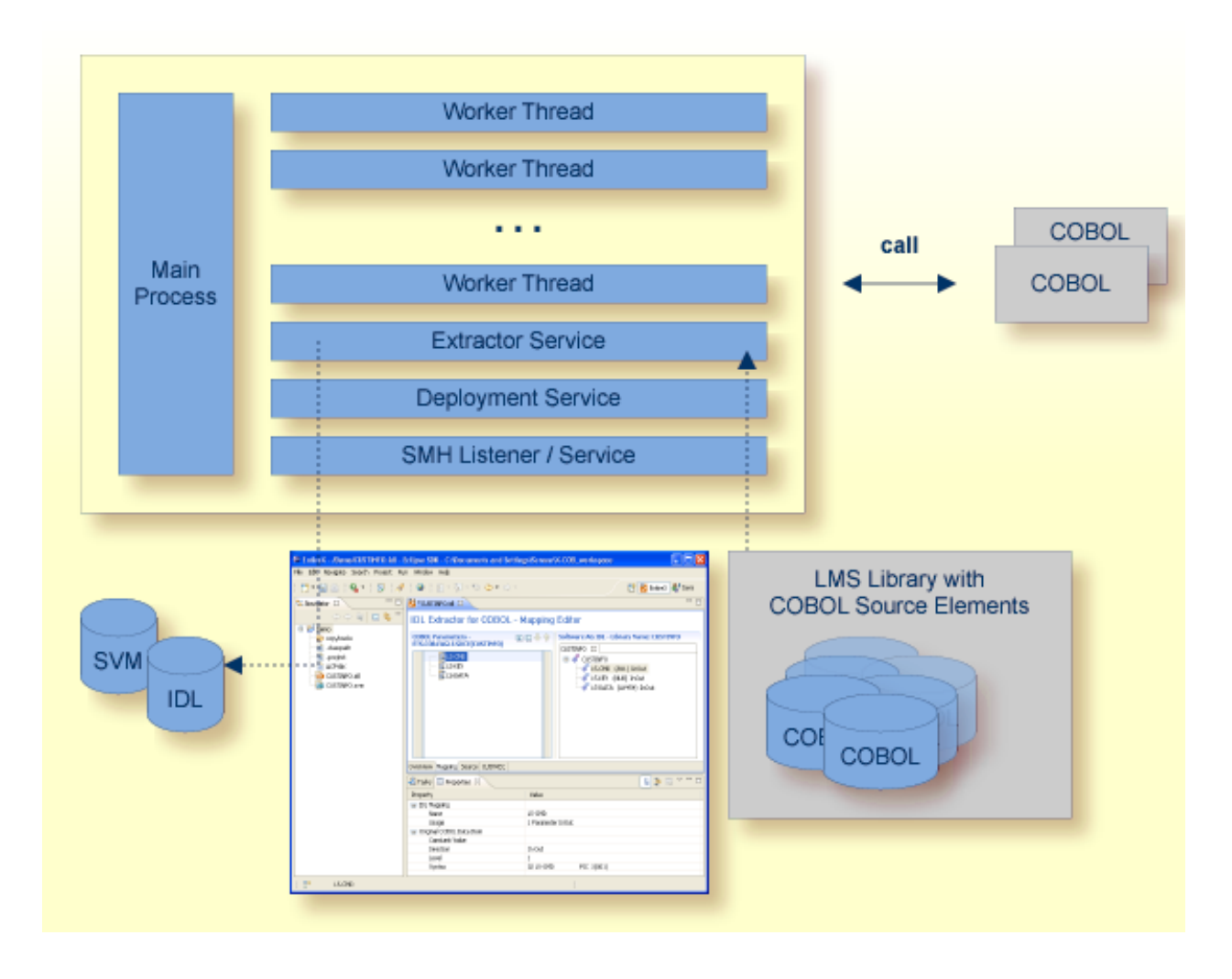

#### <span id="page-8-0"></span>**Deployment Service**

The Deployment Service allows you to deploy server mapping files (SVM files) interactively using the Deployment Wizard (see *Server Mapping Deployment*). On the RPC server side, the SVM files are stored in a VSAM file as the container. See *[Deployment](#page-44-0) Service* for configuration information.

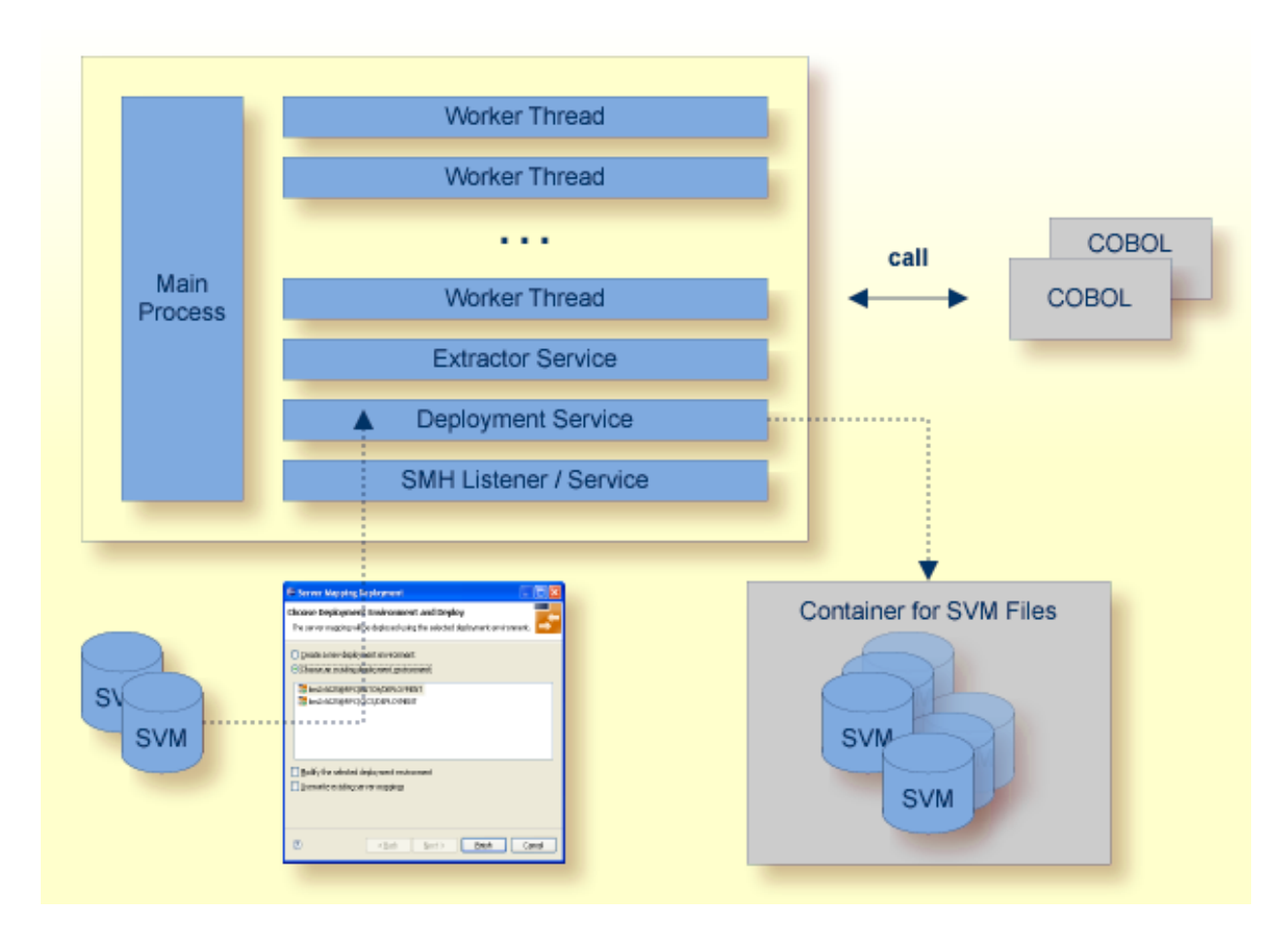

#### <span id="page-8-1"></span>**SMH Listener Service**

With the SMH Listener Service you use the System Management Hub to monitor the RPC server. See *Administering the EntireX RPC Servers using System Management Hub* in the UNIX and Windows administration documentation.

The SMH Service is switched on if the parameter smhport is set. See parameter **smhport** under *Configuring the RPC Server*.

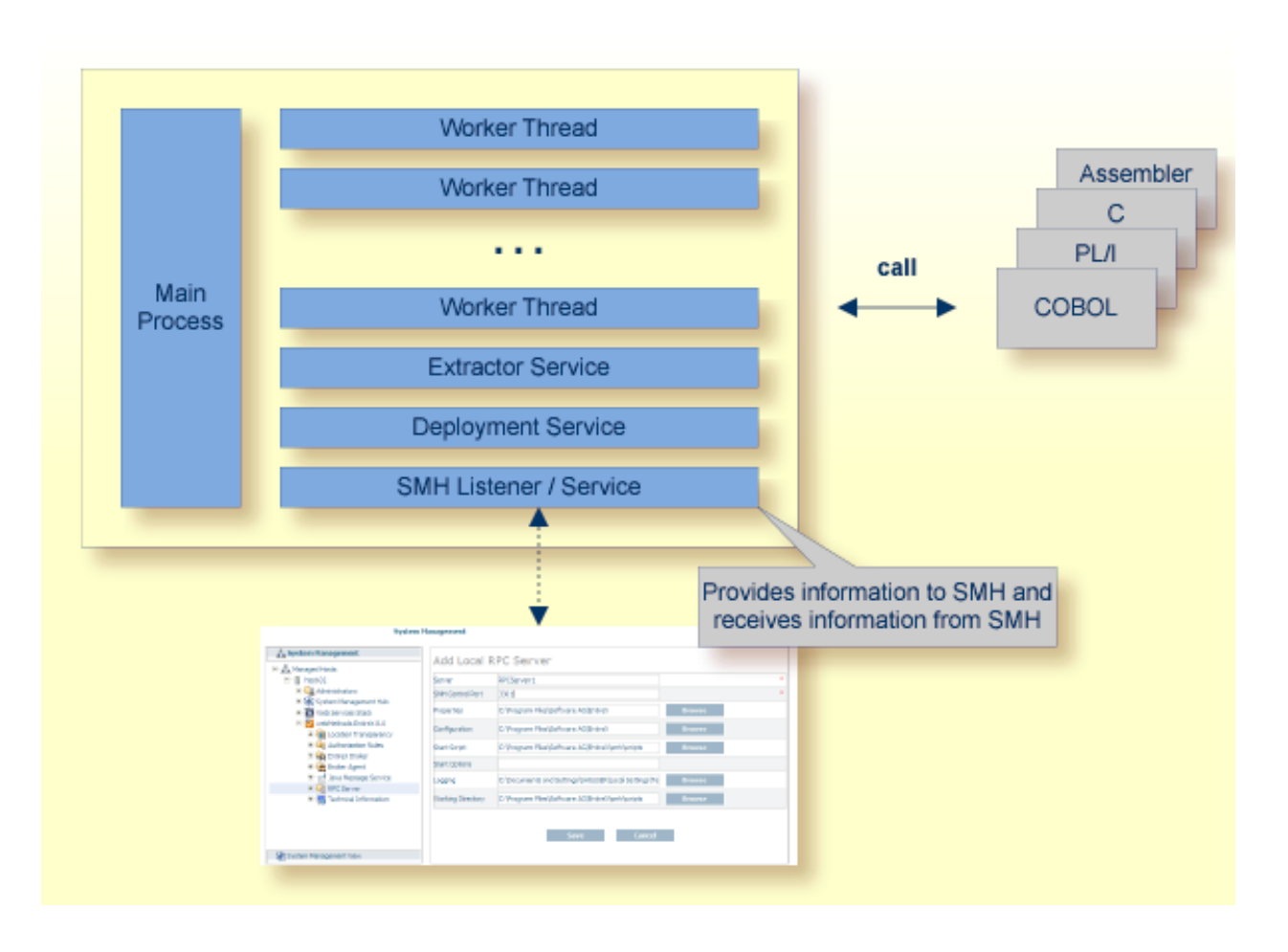

# <span id="page-10-0"></span>**Impersonation**

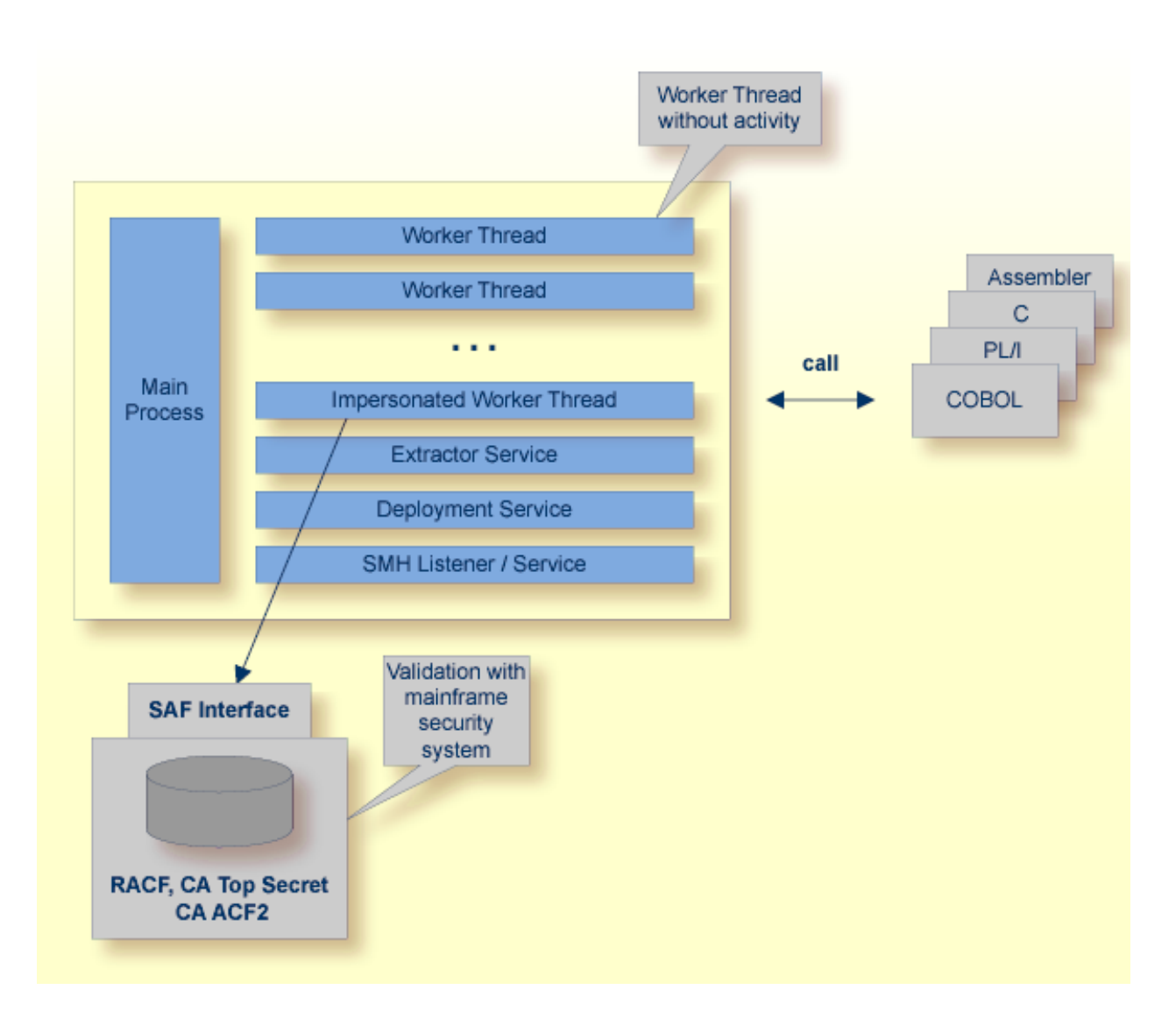

The Batch RPC Server can be configured so that worker threads authenticate the RPC client user ID before execution of the RPC request request with a mainframe security repository (RACF, CA Top Secret or CA ACF2), using the SAF interface. If the RPC user ID is valid, the worker thread gets the identity of the RPC client. This is necessary when accessing (security) protected data sets, for example with the *[Extractor](#page-7-1) Service*. The way authentication is carried out can be controlled by the RPC parameter **impersonation**.

■ For impersonation value AUTO, the Batch RPC Server does not validate RPC passwords, so you have to make sure the RPC client is correctly authenticated, either by using a secure EntireX Broker (validation must be against the correct mainframe security repository where z/OS user IDs are defined) or with your own security implementation.

■ For impersonation value YES, the Batch RPC Server uses the RPC user ID and password supplied by the RPC client for authentication and impersonation of the client. This means that the RPC server validates the password.

The picture above shows the configuration impersonation=yes.

The lifetime of an impersonated task starts when an open request for an RPC conversation or a non-conversational RPC request is received. It ends when the RPC conversation stops (after a commit operation or timeout) or when the non-conversational RPC request has been performed.

# <span id="page-11-0"></span>**Usage of SVM Files**

To correctly support special COBOL syntax such as JUSTIFIED, SYNCHRONIZE and OCCURS DEPENDING ON clauses, LEVEL-88 fields, etc., the Batch RPC Server requires in many situations a server mapping file.

SVM files contain COBOL-specific mapping information that is not included in the IDL file and therefore *not* sent by an EntireX RPC client to the RPC server. See also *[When](#page-52-0) is an SVM File Re[quired?](#page-52-0)* under *[Handling](#page-48-0) SVM Files*.

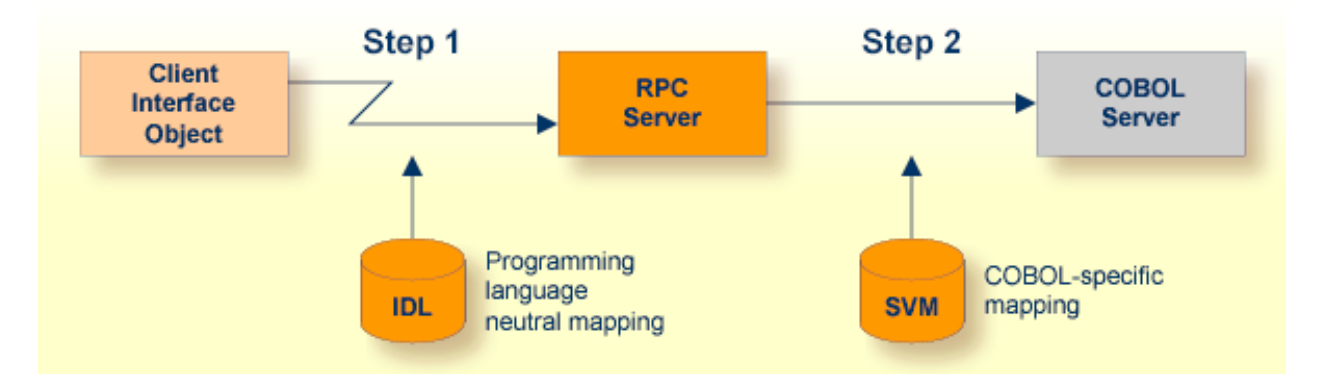

The RPC server marshalls the data in a two-step process: the RPC request coming from the RPC client (Step 1) is completed with COBOL-specific mapping information taken from the SVM file (Step 2). In this way the COBOL server can be called as expected.

The SVM files are retrieved as a result of the *IDL Extractor for COBOL* extraction process and the *COBOL Wrapper* if a COBOL server is generated.

You can customize the usage of the SVM file using parameter **svm**. See *[Configuring](#page-19-0) the RPC [Server](#page-19-0)*.

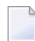

**Note:** SVM files are used for COBOL only.

# <span id="page-12-0"></span>**Scenario I: Calling an Existing COBOL Server**

#### **To call an existing COBOL server**

- 1 Use the *IDL Extractor for COBOL* to extract the Software AG IDL and, depending on the complexity of the extraction, also an SVM file.
- 2 Build an EntireX RPC client using any EntireX wrapper. See *EntireX Wrappers*. For a quick test you can:
	- use the *IDL* Tester; see *EntireX IDL Tester* in the EntireX Workbench documentation
	- generate an XML mapping file (XMM) and use the XML Tester for verification; see *EntireX XML Tester*

<span id="page-12-1"></span>See *Client and Server Examples for z/OS Batch* for COBOL RPC Server examples.

### **Scenario II: Writing a New COBOL Server**

#### **To write a new COBOL server**

- 1 Use the *COBOL Wrapper* to generate a COBOL server skeleton and, depending on the complexity of the extraction, also an SVM file. Write your COBOL server and proceed as described under *Using the COBOL Wrapper for the Server Side*.
- 2 Build an EntireX RPC client using any EntireX wrapper. See *EntireX Wrappers*. For a quick test you can:
	- use the IDL Tester; see *EntireX IDL Tester* in the EntireX Workbench documentation
	- generate an XML mapping file (XMM) and use the XML Tester for verification; see *EntireX XML Tester*

See *Client and Server Examples for z/OS Batch* for COBOL RPC Server examples.

# <span id="page-13-0"></span>**Scenario III: Calling an Existing PL/I Server**

#### **To call an existing PL/I server**

- 1 Use the *IDL Extractor for PL/I* to extract the Software AG IDL.
- 2 Build an EntireX RPC client using any EntireX wrapper. See *EntireX Wrappers*. For a quick test you can:
	- use the IDL Tester; see *EntireX IDL Tester* in the EntireX Workbench documentation
	- generate an XML mapping file (XMM) and use the XML Tester for verification; see *EntireX XML Tester*

<span id="page-13-1"></span>See *Client and Server Examples for z/OS Batch* for PL/I RPC Server examples.

# **Scenario IV: Writing a New PL/I Server**

#### **To write a new PL/I server**

- 1 Use the *PL/I Wrapper* to generate a PL/I server skeleton. Write your PL/I server and proceed as described under *Using the PL/I Wrapper for the Server Side*.
- 2 Build an EntireX RPC client using any EntireX wrapper. See *EntireX Wrappers*. For a quick test you can:
	- use the IDL Tester; see *EntireX IDL Tester* in the EntireX Workbench documentation
	- generate an XML mapping file (XMM) and use the XML Tester for verification; see *EntireX XML Tester*

See *Client and Server Examples for z/OS Batch* for PL/I RPC Server examples.

### <span id="page-14-0"></span>**Scenario V: Writing a New C Server**

#### **To write a new C server**

- 1 Use the *C Wrapper* to generate a C server skeleton and a C server interface object. Write your C server and proceed as described under *Using the C Wrapper for the Server Side (z/OS, UNIX, Windows, BS2000/OSD, IBM i)*.
- 2 Build an EntireX RPC client using any EntireX wrapper. See *EntireX Wrappers*. For a quick test you can:
	- use the IDL Tester; see *EntireX IDL Tester* in the EntireX Workbench documentation
	- generate an XML mapping file (XMM) and use the XML Tester for verification; see *EntireX XML Tester*

### <span id="page-14-1"></span>**Scenario VI: Writing a New Assembler Server**

#### **To write a new Assembler (IBM 370) server**

- 1 Build an RPC server in Assembler. Here are some hints:
	- The RPC server is dynamically callable (no pre-initialization required).
	- The parameter interface is either compatible with the COBOL or PL/I calling convention (IDL level parameter will be passed in the address list). Configure the parameter **marshalling** accordingly for COBOL or PL/I.
	- The alignment of integer or float data types is considered. The HASM Assembler aligns integer or float data types to appropiate boundaries. For example:

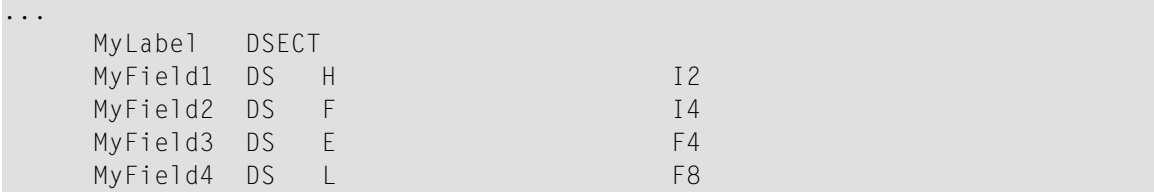

- The Batch RPC Server will not align these data types by default.
- $\blacksquare$  To force alignment by definition in your IDL file (see the aligned attribute within the attribute-list) before generating your RPC client. For information on whether your client supports the aligned attribute, see *Mapping the aligned Attribute* in the respective Wrapper documentation.
- 2 Build an EntireX RPC client using any EntireX wrapper. See *EntireX Wrappers*. For a quick test you can:
	- use the IDL Tester; see *EntireX IDL Tester* in the EntireX Workbench documentation
	- generate an XML mapping file (XMM) and use the XML Tester for verification; see *EntireX XML Tester*

# <span id="page-15-0"></span>**Returning Application Error Codes from a Server to a Client**

See *Returning Application Errors from a Server under z/OS Batch to a Client* in the COBOL Wrapper documentation under *Writing Applications with the COBOL Wrapper*.

### <span id="page-16-0"></span> $\overline{2}$ **Administering the Batch RPC Server**

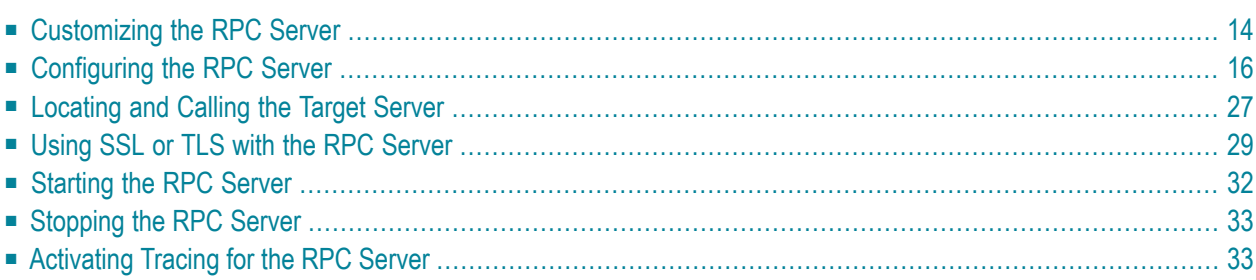

The EntireX z/OS Batch RPC Server allows standard RPC clients to communicate with RPC servers on the operating system z/OS running in batch mode. It supports the programming languages COBOL, PL/I and C.

# <span id="page-17-0"></span>**Customizing the RPC Server**

The following elements are used for setting up the Batch RPC Server:

- [Configuration](#page-17-1) File
- IBM LE [Runtime](#page-18-0) Options
- [Started](#page-18-1) Task JCL

#### <span id="page-17-1"></span>**Configuration File**

The name of the delivered example configuration file is CONFIG (see source library EXP951.SRCE). The configuration file contains the configuration for the Batch RPC Server. The following settings are important:

- connection information such as broker ID, server address (class, name, service)
- location and usage of server mapping files (SVMs)
- scalability parameters
- trace settings
- etc.

The configuration file is specified as a DD definition with a user-defined DD name in the started task JCL. The DD name is passed to the RPC server with the following server startup argument:

CFG=DD:*ddname*

Example using the DD name CONFIG:

CFG=DD:CONFIG

For more information see *[Configuring](#page-19-0) the RPC Server*.

#### <span id="page-18-0"></span>**IBM LE Runtime Options**

Depending on the feature the Batch RPC Server needs to support (see table below) additional runtime options for IBM's Language Environment need to be set. For a full description of LE runtime options, see **z/OS [V1R4.0](http://publibz.boulder.ibm.com/cgi-bin/bookmgr_OS390/BOOKS/CEEA2130/CCONTENTS?SHELF=EZ2ZO106&DN=SA22-7561-03&DT=20020626105928) Lang Env Prog Guide**.

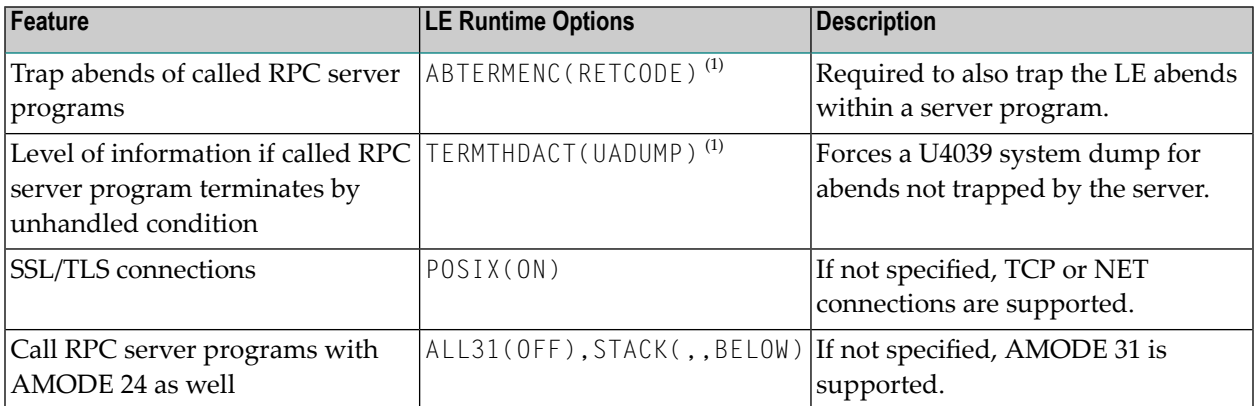

**Note:** (1) Set internally by the Batch RPC Server and cannot be changed.

There are various ways to specify LE runtime options, for example during installation; using JCL; using CSECT CEEUOPT (for application-specific LE runtime options) linked to the RPC Server; etc. We recommend you use the IBM standard approach with CEEOPTS DD statement in the started task JCL. See *[Started](#page-18-1) Task JCL* for this purpose. Add the following lines to your started task JCL:

 $1/\ldots$ //CEEOPTS DD \* ALL31(OFF),STACK(,,BELOW) /\* //..

<span id="page-18-1"></span>The example above uses an in-stream data set to configure ALL31(OFF), STACK(,,BELOW) to allow calling of 24-bit and 31-bit programs and configure RPTOPTS(ON) to list all used LE runtime options to SYSOUT.

#### **Started Task JCL**

The name of the started task is EXPSRVB (see EntireX job library EXX951.JOBS). The started task contains the following:

- the target server libraries of the called COBOL or PL/I server
- the configuration file used; see *[Configuration](#page-17-1) File*
- LE runtime options used; see *IBM LE [Runtime](#page-18-0) Options*
- etc.

# <span id="page-19-0"></span>**Configuring the RPC Server**

The followings rules apply:

- In the configuration file:
	- Comments must be on a separate line.
	- Comment lines can begin with '\*', '/' and ';'.
	- Empty lines are ignored.
	- Headings in square brackets [<topic>] are ignored.
	- Keywords are not case-sensitive.
- Underscored letters in a parameter indicate the minimum number of letters that can be used for an abbreviated command.

For example, in brokerid=localhost, brok is the minimum number of letters that can be used as an abbreviation, i.e. the commands/parameters broker=localhost and brok=localhost are equivalents.

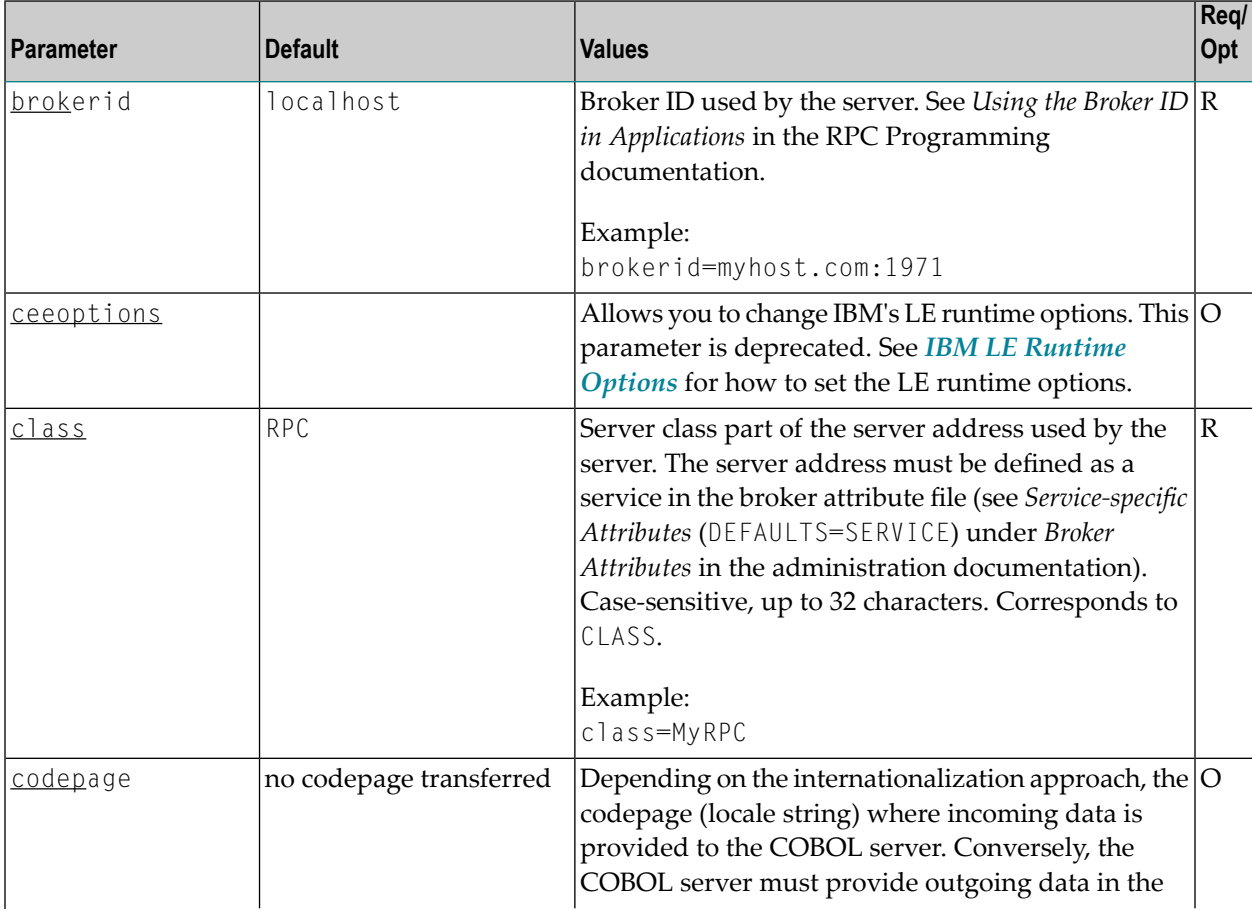

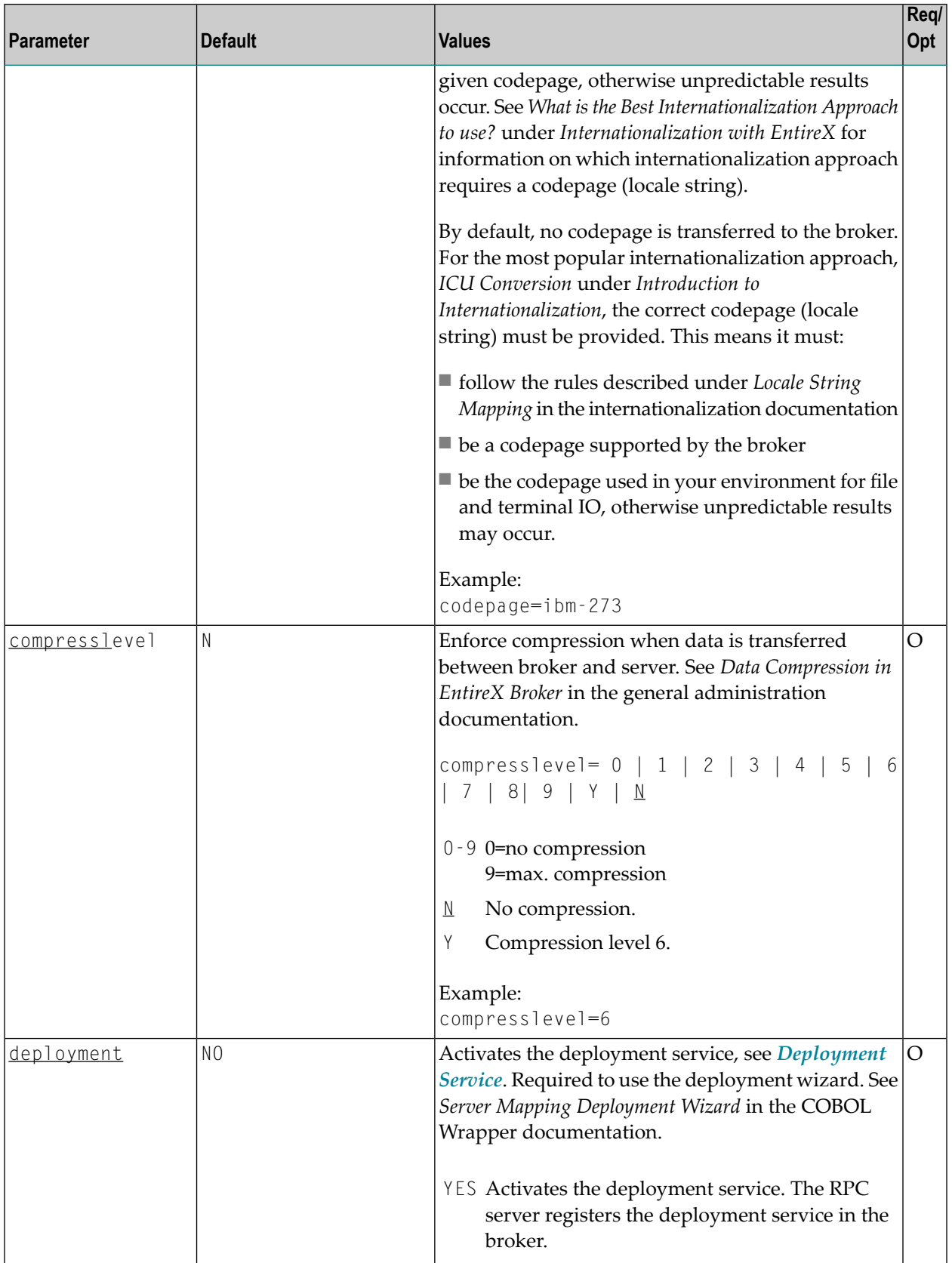

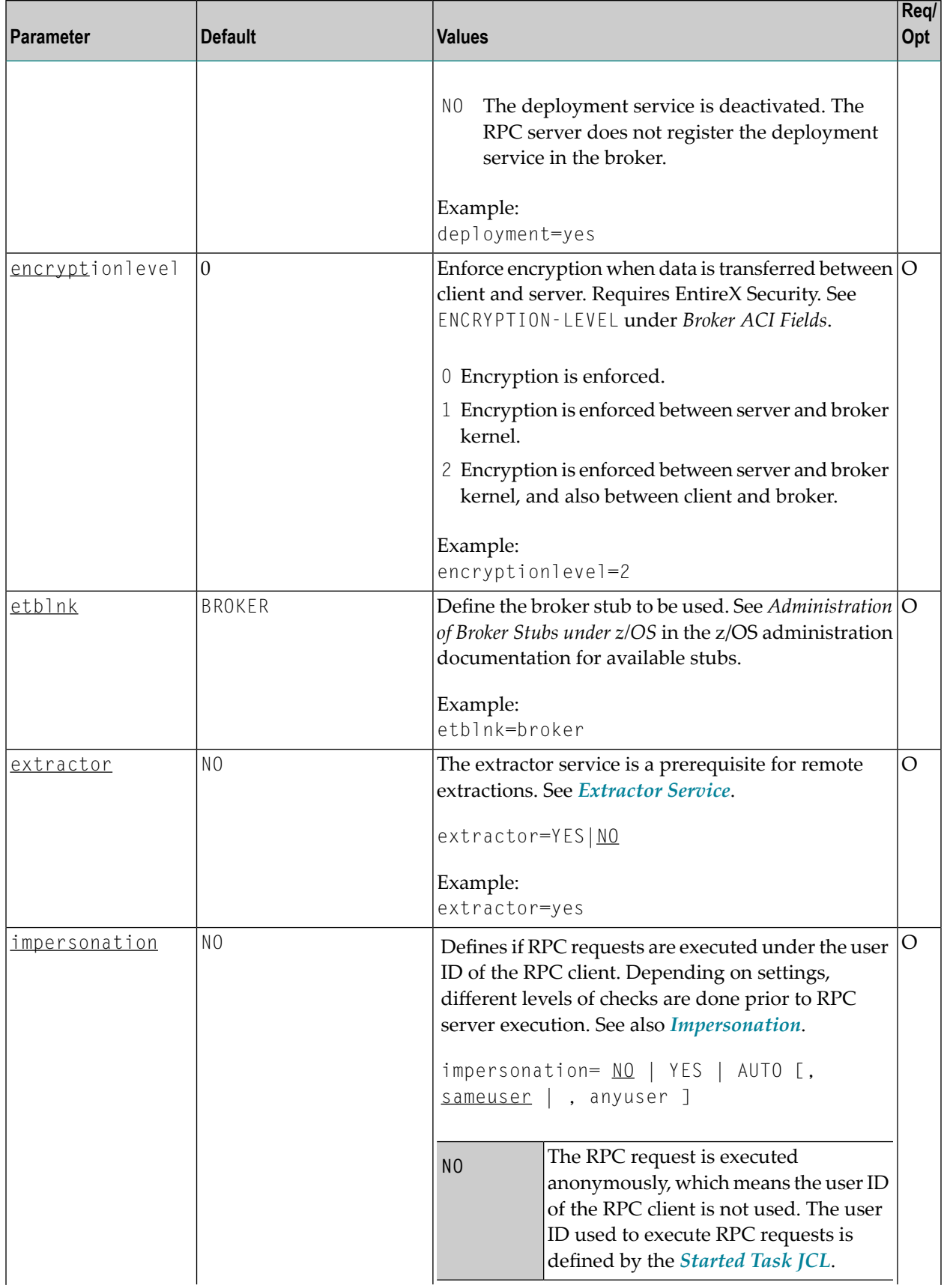

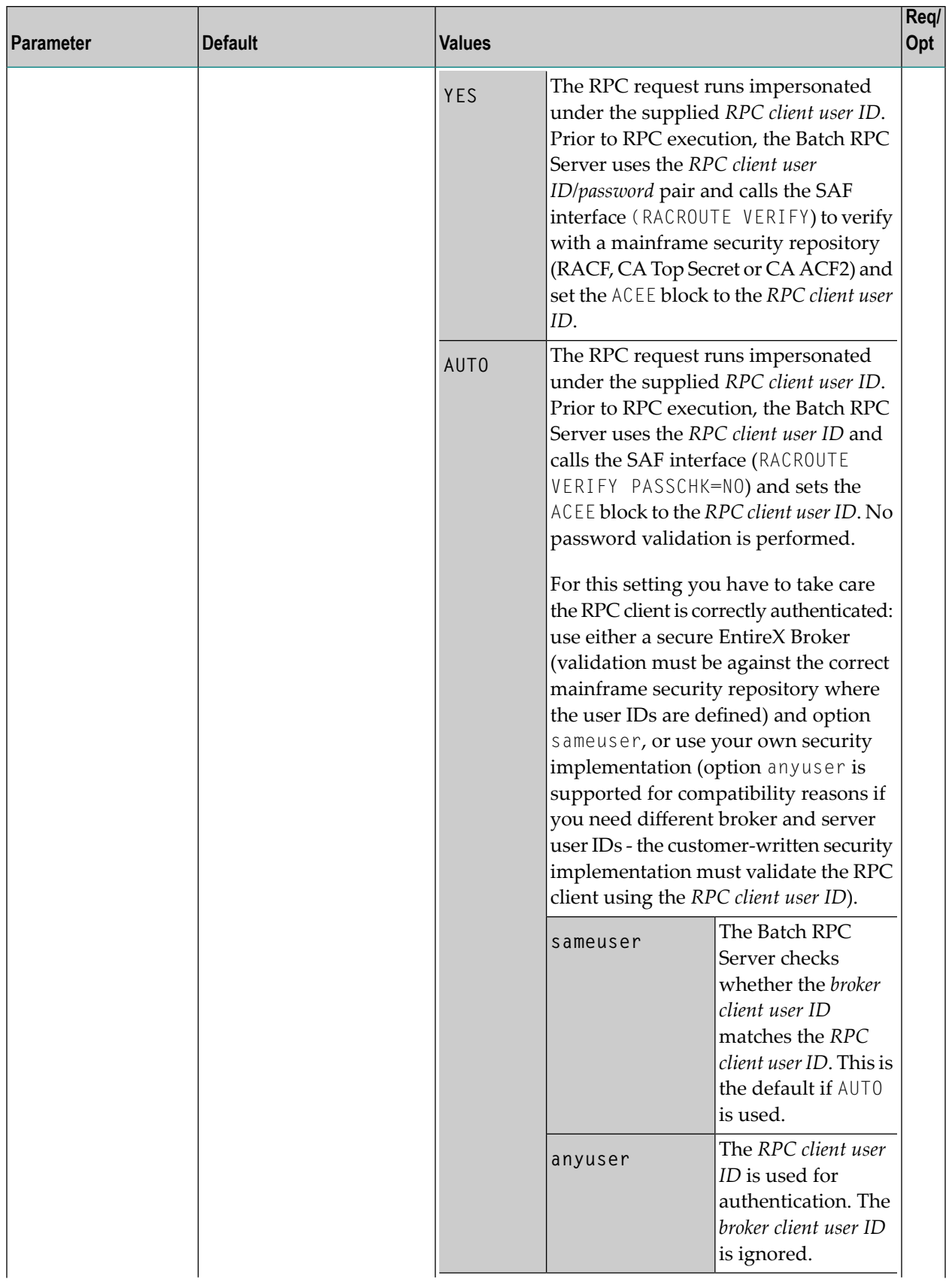

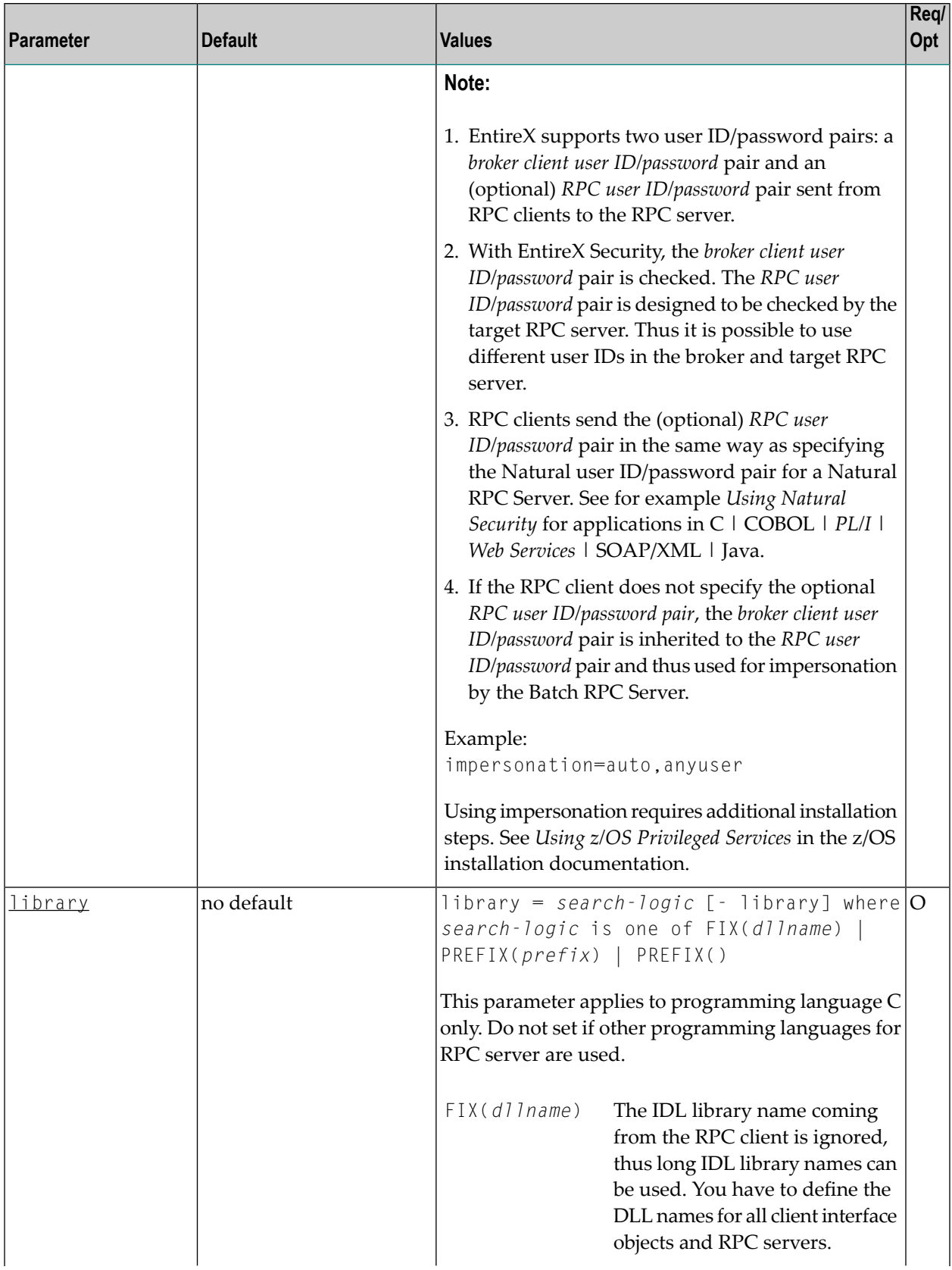

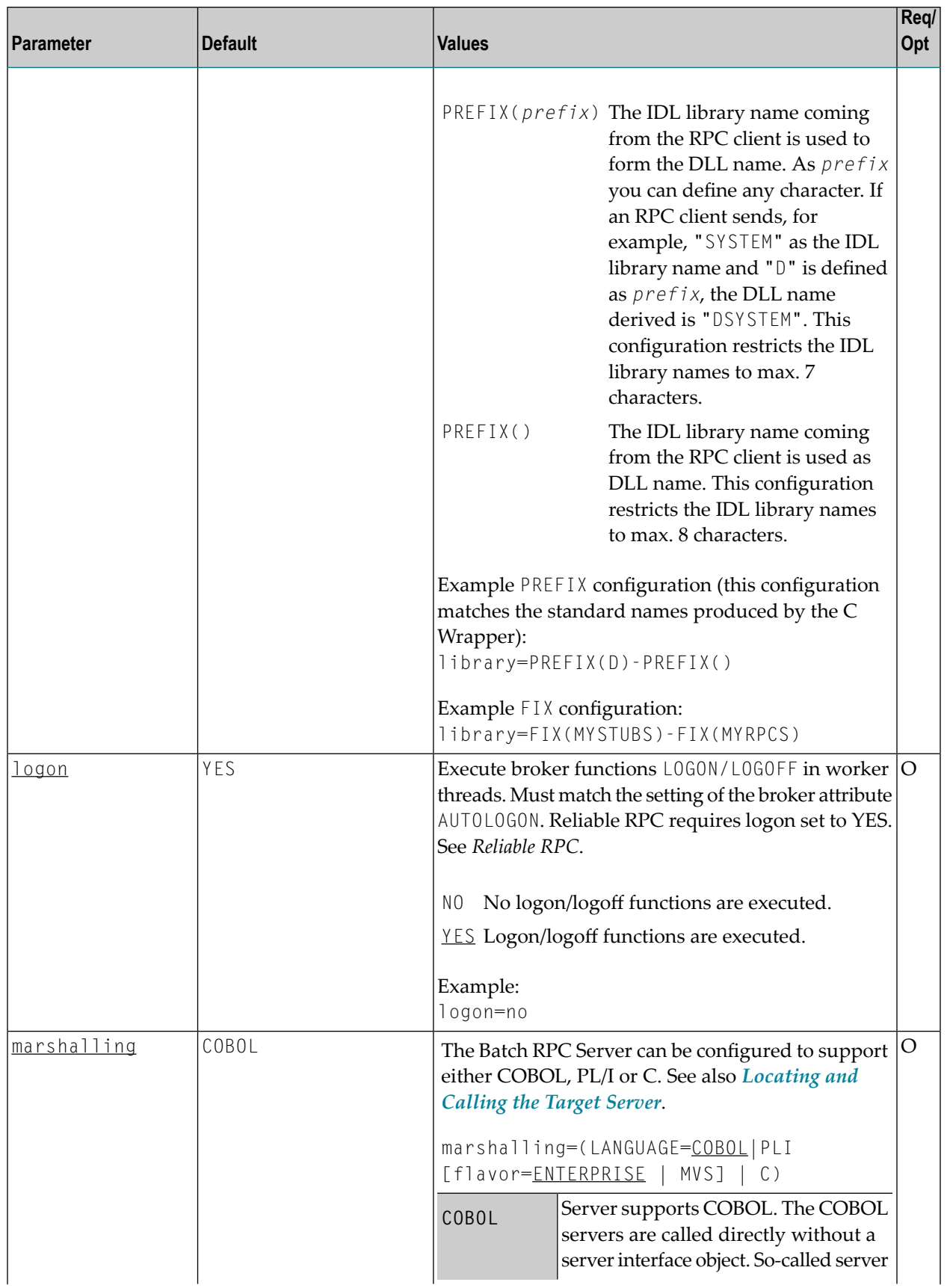

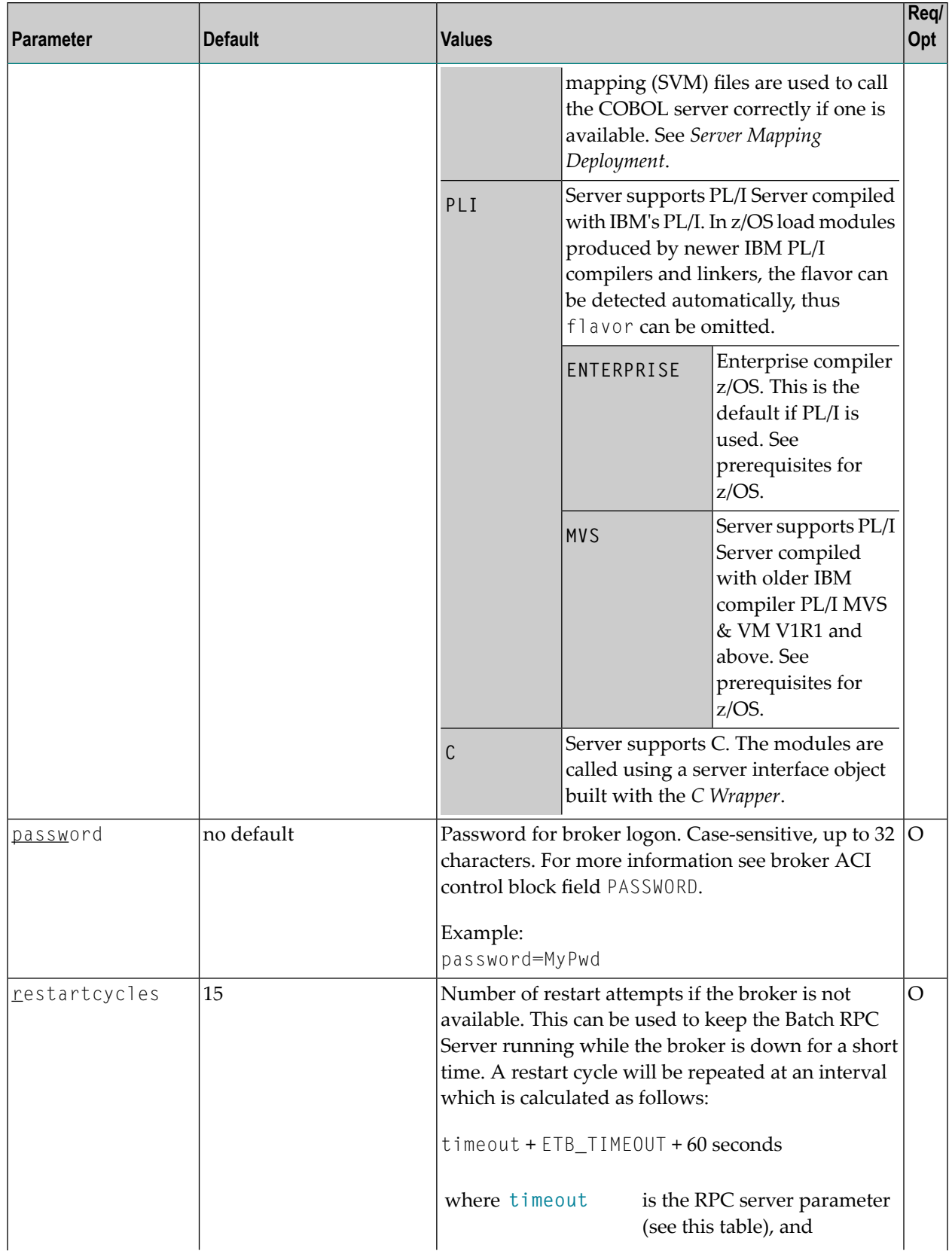

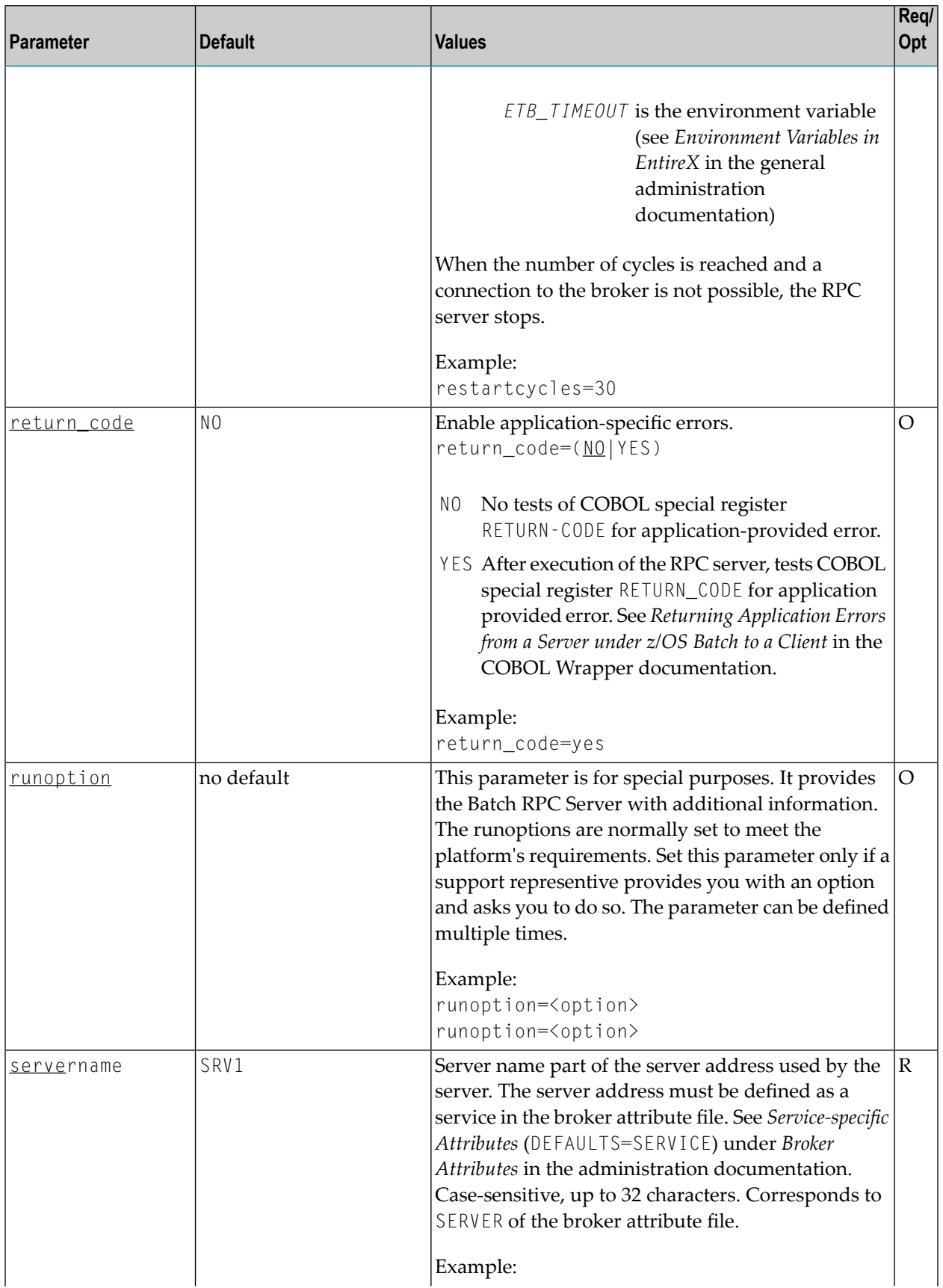

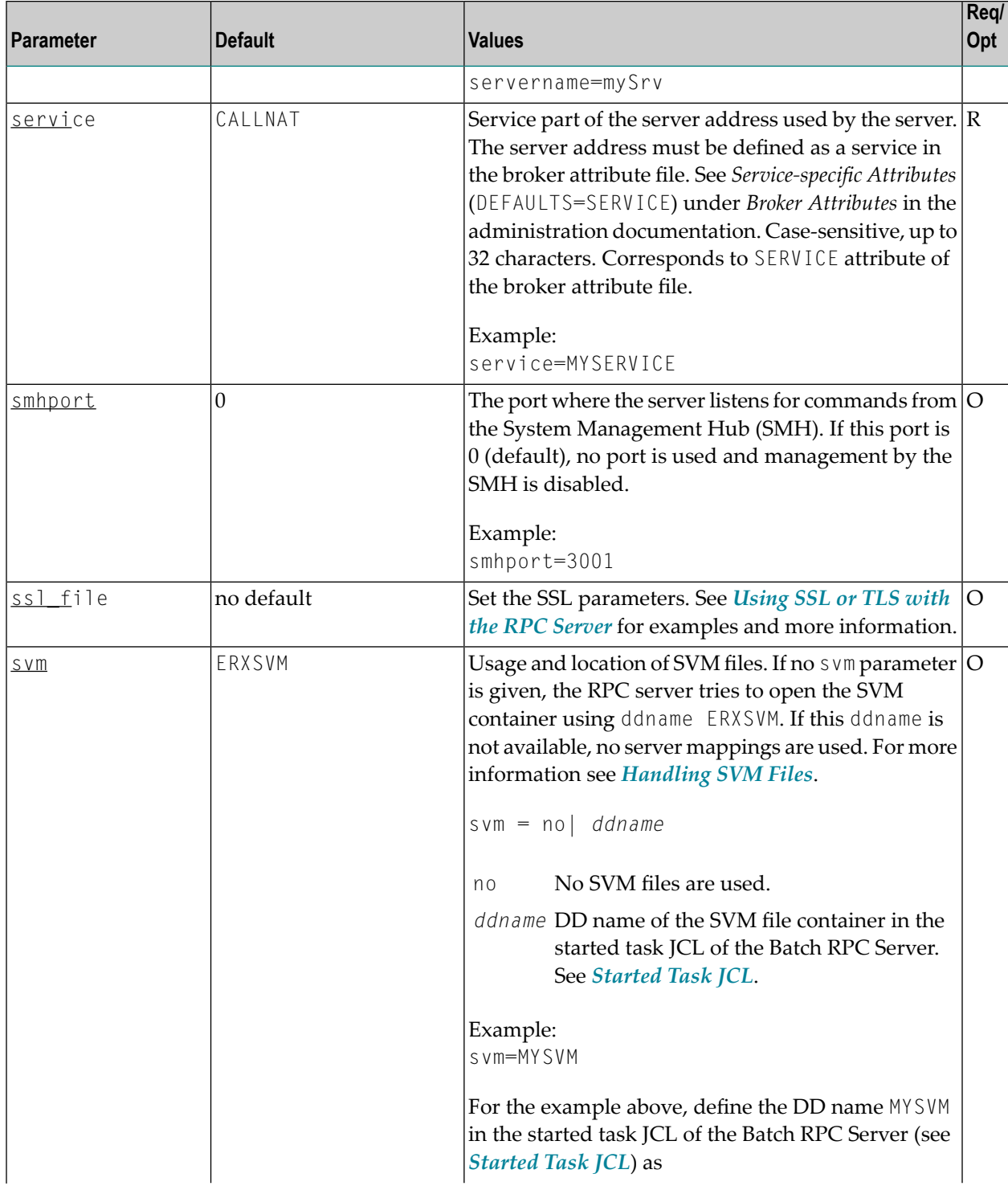

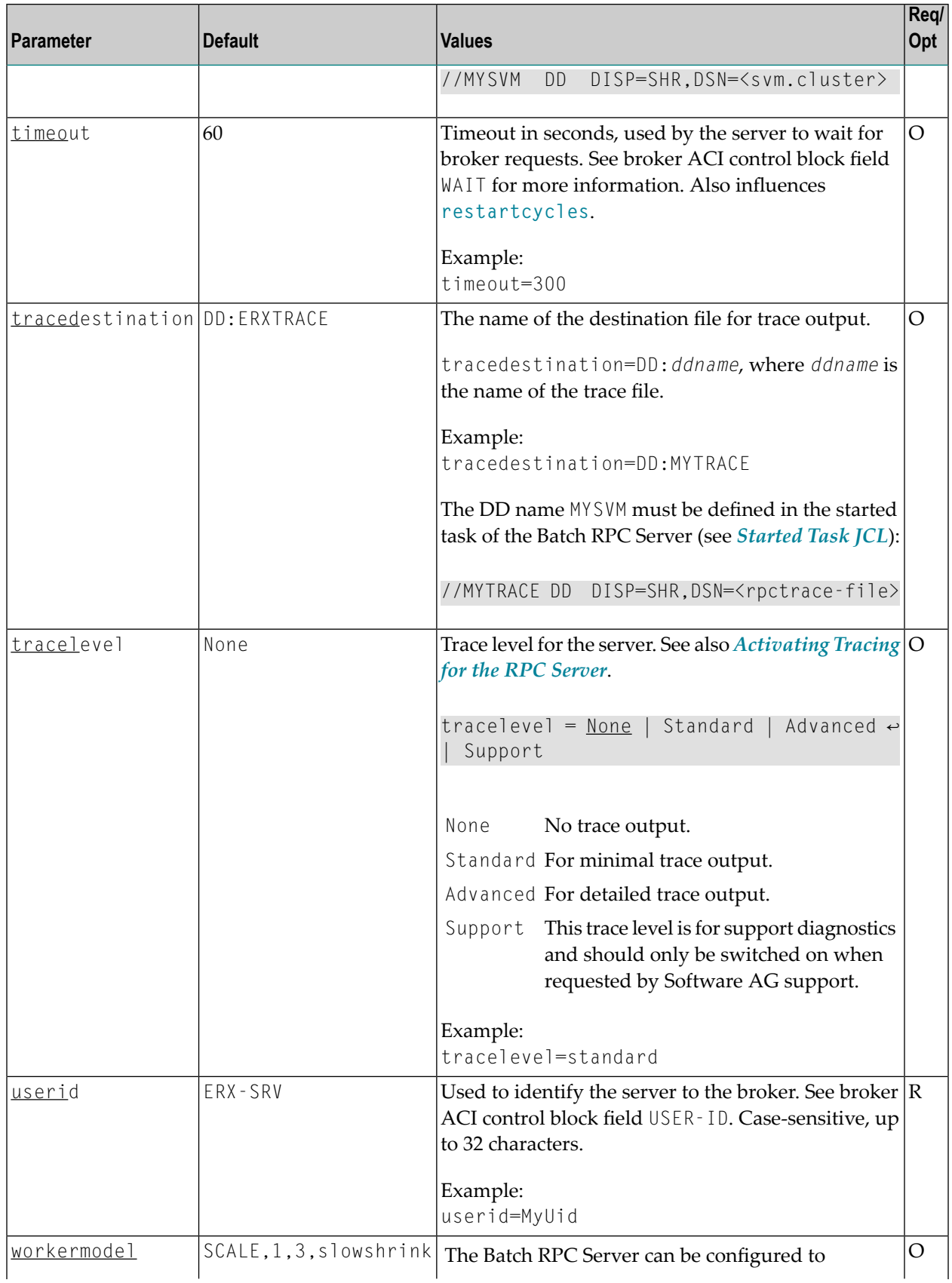

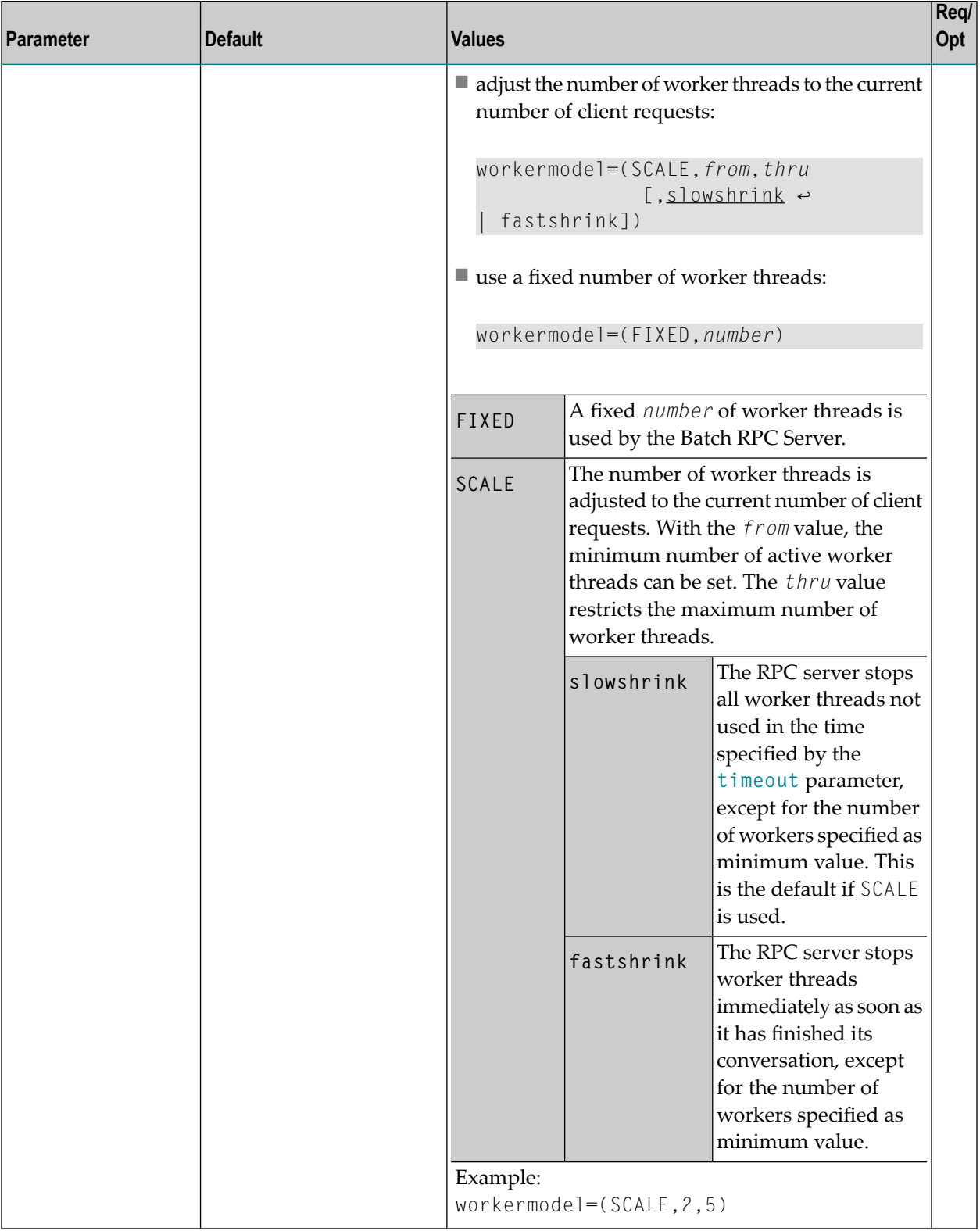

# <span id="page-30-0"></span>**Locating and Calling the Target Server**

The IDL library and IDL program names that come from RPC client are used to locate the RPC server. See library-definition and program-definition under *Software AG IDL Grammar* in the *IDL Editor* documentation. This two-level concept (library and program) has to be mapped to the Batch RPC Server environment. Different mechanisms are used depending on the language:

- [COBOL](#page-30-1)
- [PL/I](#page-31-0)
- $\blacksquare$  [C](#page-31-1)
- [Assembler](#page-32-1) (IBM 370)

#### <span id="page-30-1"></span>**COBOL**

The approach used to derive the z/OS module name for the RPC server depends on whether socalled server mapping files are used or not. See *[Usage](#page-11-0) of SVM Files* for an introduction.

- If SVM files are used, the IDL library and IDL program names are used to form a key to locate the SVM entry in the SVM container. If an SVM entry is found, the z/OS module name of the RPC server is derived from the SVM entry. In this case the IDL program name can be different to the z/OS module name if it is renamed during wrapping process (see *Customize Automatically Generated Server Names*) or during the extraction process in the COBOL Mapping Editor (see *The Software AG IDL Tree Pane*).
- If no SVM files are used at all, the IDL program name is used as the z/OS module name of the RPC server (the IDL library name is ignored).

#### **To use the Batch RPC Server with COBOL**

- 1 Make sure that all z/OS modules called as RPC servers
	- are compiled with IBM's Language Environment (see **z/OS [V1R4.0](http://publibz.boulder.ibm.com/cgi-bin/bookmgr_OS390/BOOKS/CEEA2130/CCONTENTS?SHELF=EZ2ZO106&DN=SA22-7561-03&DT=20020626105928) Lang Env Prog Guide** for more information)
	- use COBOL calling conventions
	- can be called dynamically ("fetched") from any Language Environment program
	- are accessible through the Batch RPC Server started task JCL STEPLIB concatenation. See *[Started](#page-18-1) Task JCL*.
- 2 Configure the parameter **marshalling** for COBOL, for example:

mashalling=COBOL

3 Configure the parameter **svm** depending on whether SVM files are used or not.

See also *[Scenario](#page-12-0) I: Calling an Existing COBOL Server* or *[Scenario](#page-12-1) II: Writing a New COBOL [Server](#page-12-1)*.

#### <span id="page-31-0"></span>**PL/I**

There is a simple mechanism to derive the RPC server z/OS module name:

- The IDL program name is used as the z/OS module name.
- The IDL library name is not used.

#### **To use the Batch RPC Server with PL/I**

- 1 Make sure that all z/OS modules called as RPC servers
	- are compiled with IBM's Language Environment (see **z/OS [V1R4.0](http://publibz.boulder.ibm.com/cgi-bin/bookmgr_OS390/BOOKS/CEEA2130/CCONTENTS?SHELF=EZ2ZO106&DN=SA22-7561-03&DT=20020626105928) Lang Env Prog Guide** for more information)
	- $\blacksquare$  use PL/I calling conventions
	- can be called dynamically ("fetched") from any Language Environment program
	- are accessible through the Batch RPC Server started task JCL STEPLIB concatenation. See *[Started](#page-18-1) Task JCL*.
- <span id="page-31-1"></span>2 Configure the parameter **marshalling** for PL/I, for example marshalling=PLI.

See also *[Scenario](#page-13-0) III: Calling an Existing PL/I Server* or *[Scenario](#page-13-1) IV: Writing a New PL/I Server*.

#### **C**

The approaches needed to derive the dynamic-link libraries (DLLs) names for the RPC server are more complex for C, for the following reasons:

- the z/OS limitation of 8 characters per (physical) member (DLL name in PDSE)
- the maximum length of 128 characters per IDL library name (see *Rules for Coding Library, Library Alias, Program, Program Alias and Structure Names* under *Software AG IDL File* in the IDL Editor documentation).

Either you restrict yourself in short IDL library names (up to 8 characters) and use the flexible PREFIX configuration, or, if you need independence from the IDL library length and names, use the FIX configuration. The parameter *library* is used for this purpose.

#### **To use the Batch RPC Server with C**

- 1 Make sure all dynamic-link libraries (DLLs) called as RPC servers and client interface objects are accessible through the Batch RPC Server started task JCL STEPLIB concatenation. See *Started Task JCL* under *Administering the Batch RPC Server*.
- 2 Configure the parameter **marshalling** for C, for example marshalling=C.
- 3 Configure the parameter *library* either with the FIX configuration or PREFIX configuration, depending on how you have built your DLLs. See *Using the C Wrapper for the Server Side (z/OS, UNIX, Windows, BS2000/OSD, IBM i)*.

<span id="page-32-1"></span>See also *[Scenario](#page-14-0) V: Writing a New C Server*.

#### **Assembler (IBM 370)**

There is a simple mechanism to derive the RPC server z/OS module name:

- The IDL program name is used as the z/OS module name
- The IDL library name is not used.
- **To use the Batch RPC Server with Assembler**
- Make sure all z/OS modules called as RPC Servers
	- are accessible through the Batch RPC Server started task JCL STEPLIB concatenation. See *Started Task JCL* under *Administering the Batch RPC Server*.
	- Use PL/I or COBOL calling conventions. Configure the parameter marshalling for PL/I or COBOL.

<span id="page-32-0"></span>See also *Scenario VI: Writing a New [Assembler](#page-14-1) Server*.

### **Using SSL or TLS with the RPC Server**

The Batch RPC Server supports certificates stored in RACF as keyrings. There are two ways of specifying the RACF keyring and other SSL or TLS parameters, depending on the complexity of the parameters:

- as part of the Broker ID for short parameters, the simplest way
- $\blacksquare$  using the SSL file, a text file containing more complex parameters.

As an alternative, you can use for this purpose IBM's Application Transparent Transport Layer Security (AT-TLS), where the establishment of the SSL or TLS connection is pushed down the stack into the TCP layer.

This section convers the following topics:

- Specifying the SSL or TLS [Parameters](#page-33-0) as Part of the Broker ID
- Specifying the SSL or TLS [Parameters](#page-34-0) in a Separate File
- Using IBM's Application [Transparent](#page-35-1) Transport Layer Security (AT-TLS)

<span id="page-33-0"></span>For more information, see *SSL or TLS and Certificates with EntireX*.

#### **Specifying the SSL or TLS Parameters as Part of the Broker ID**

#### **To specify the SSL or TLS parameters as part of the Broker ID**

- 1 In the *[Started](#page-18-1) Task JCL* set the LE runtime option POSIX(ON), see *IBM LE [Runtime](#page-18-0) Options*.
- 2 Add the RACF keyring <user-id>/<ring-name> and other SSL or TLS parameters to the server parameter **brokerid** in the *[Configuration](#page-17-1) File*. SSL or TLS parameters are separated by ampersand (&).

Example with *Transport-method-style Broker ID*:

ETB024:1609:SSL?TRUST\_STORE=<user-id>/<ring-name>&VERIFY\_SERVER=N

Example with *URL-style Broker ID*:

ssl://localhost:2010?TRUST\_STORE=<user-id>/<ring-name>&VERIFY\_SERVER=N

- 3 Make sure the target the Batch RPC Server connects to is prepared for SSL/TLS connections as well. See the following sections:
	- *Running Broker with SSL or TLS Transport* in the respective section of the administration documentation
	- *Settting up and Administering the Broker SSL Agent* in the UNIX and Windows administration documentation
	- Direct RPC in the EntireX Adapter documentation under *webMethods* > Mainframe Integration on the **Software AG Product [Documentation](http://documentation.softwareag.com)** website

#### <span id="page-34-0"></span>**Specifying the SSL or TLS Parameters in a Separate File**

- **To specify the SSL or TLS parameters in the SSL file**
- 1 In the *[Started](#page-18-1) Task JCL* set the LE runtime option POSIX(ON), see *IBM LE [Runtime](#page-18-0) Options*.
- 2 Define a so-called SSL file in text format (for example as a PDS member) with the RACF keyring <user-id>/<ring-name> and other SSL or TLS parameters.

Example:

```
TRUST_STORE=<user-id>/<ring-name>
VERIFY_SERVER=N
```
- **Note:** Each line in the SSL file must be terminated with hexadecimal zero.
- 3 In the *[Configuration](#page-17-1) File*, define a DDNAME to be used in the *[Started](#page-18-1) Task JCL* to enable the Batch RPC Server to access the SSL file defined in Step 2 above.

Example:

```
...
SS_FILE=DD:MYSSL
...
```
4 Add a DD statement to the *[Started](#page-18-1) Task JCL* using the DDNAME defined in Step 3 above to point to the SSL file defined in Step 2 above.

Example:

```
//...
//MYSSL DD DISP=SHR,DSN=<high-level-qualifier>.MYPDS(SSLFILE)
//...
```
5 In the *[Configuration](#page-17-1) File* define the server parameter **brokerid** for SSL or TLS connections.

Example with *Transport-method-style Broker ID*:

ETB024:1609:SSL

Example with *URL-style Broker ID*:

ssl://localhost:2010

- 6 Make sure the target the Batch RPC Server connects to is prepared for SSL/TLS connections as well. See the following sections:
	- *Running Broker with SSL or TLS Transport* in the respective section of the administration documentation
	- *Settting up and Administering the Broker SSL Agent* in the UNIX and Windows administration documentation
	- Direct RPC in the EntireX Adapter documentation under *webMethods* > Mainframe Integration on the **Software AG Product [Documentation](http://documentation.softwareag.com)** website

#### <span id="page-35-1"></span>**Using IBM's Application Transparent Transport Layer Security (AT-TLS)**

#### **To set up SSL or TLS with AT-TLS**

- 1 Set up the Batch RPC Server for a TCP/IP connection.
- 2 Configure the rules for the AT-TLS policy agent the Batch RPC Server matches, for example by using the job name and remote port number the Batch RPC Server connects to. Used certificates are also defined with those rules. Refer to your IBM documentation for further information.
- 3 Make sure the target the Batch RPC Server connects to is prepared for SSL/TLS connections as well. See the following sections:
	- *Running Broker with SSL or TLS Transport* in the respective section of the administration documentation
	- *Settting up and Administering the Broker SSL Agent* in the UNIX and Windows administration documentation
	- Direct RPC in the EntireX Adapter documentation under *webMethods* > Mainframe Integration on the **Software AG Product [Documentation](http://documentation.softwareag.com)** website

### <span id="page-35-0"></span>**Starting the RPC Server**

#### **To start the Batch RPC Server**

1 Modify the member EXPSRVB (see EntireX job library EXX951.JOBS) according to your system requirements and copy the started task JCL to your system PROCLIB concatenation. See *[Started](#page-18-1) [Task](#page-18-1) JCL*.

- 2 Modify the server parameters *[Configuration](#page-17-1) File* according to your system requirement. For details, see *[Configuring](#page-19-0) the RPC Server*.
- 3 Start the task manually with

/s EXPSRVB

Or:

<span id="page-36-0"></span>Add the task to your system automation tool(s)

### **Stopping the RPC Server**

#### **To stop the Batch RPC Server**

■ Use the operator command STOP. Examples:

/p EXPSRVB /f EXPSRVB,STOP

Or:

Add the STOP command to your system automation tool(s).

Or:

<span id="page-36-1"></span>Use the System Management Hub; this method ensures that the deregistration from the Broker is correct. See *Broker Administration using System Management Hub* in the UNIX and Windows administration documentation.

### **Activating Tracing for the RPC Server**

#### **To switch on tracing for Batch RPC Server**

- 1 Set the parameters **tracelevel** and **tracedestination**.
- 2 Dynamically change the trace level with the operator command

F EXPSRVB,TRACELEVEL=<tracelevel>,

for valid *tracelevel* values, see **tracelevel**.

The TRACELEVEL command without any value will report the currently active trace options, for example:

F EXPSRVB,TRACELEVEL

might reply with the operator message

Tracelevel=0 TraceFile=DD:ERXTRACE

To evaluate the return codes, see *Component Return Codes in EntireX* under *Error Messages and Codes*.

### <span id="page-38-0"></span> $3\overline{)}$ **Extractor Service**

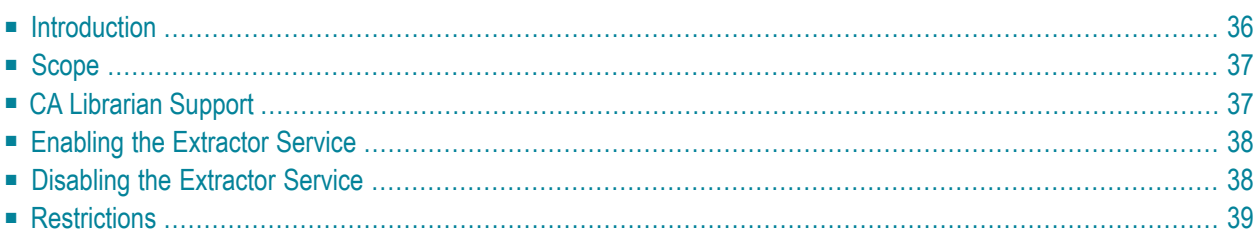

# <span id="page-39-0"></span>**Introduction**

The extractor service

- provides access to PDS data sets and CA Librarian DA master files defined within the z/OS catalog
- provides access to security-protected data sets (protected e.g. by RACF, CA ACF2, CA Top Secret)
- is a built-in service of the RPC server, which can be enabled/disabled by RPC server configuration settings
- depending on the platform where the broker is running, usage can be restricted to certain users or group of users, using EntireX Security; see *Authorization of Client and Server* under *Overview of EntireX Security* in the EntireX Security documentation.

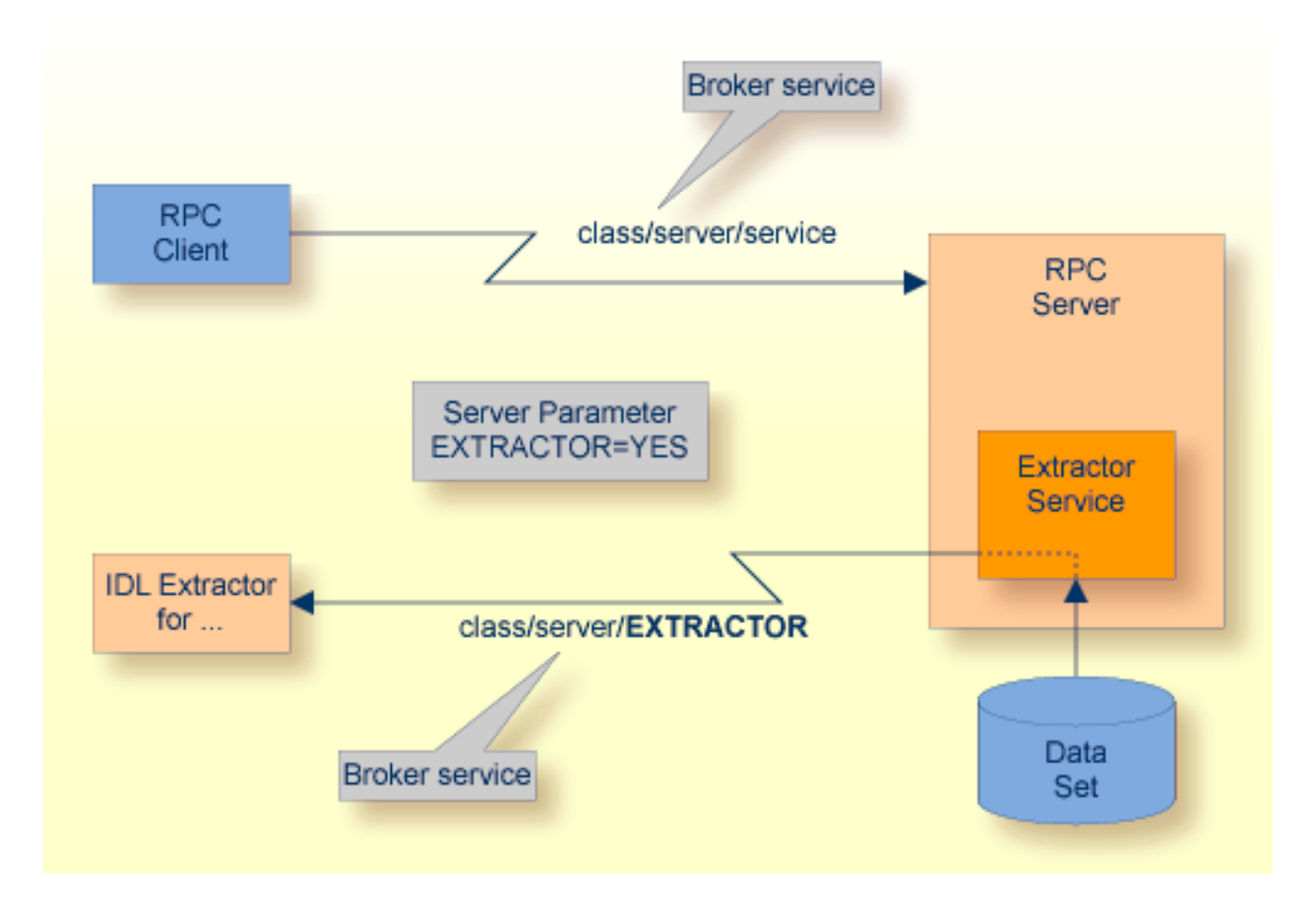

# <span id="page-40-0"></span>**Scope**

The extractor service is a prerequisite for the

■ **IDL Extractor for COBOL**

used together with a remote extractor environment, see *Step 2: Select a COBOL Extractor Environment or Create a New One* in the IDL Extractor for COBOL documentation.

■ **IDL Extractor for PL/I** used together with an RPC environment, see *RPC Environment Manager* in the IDL Extractor for PL/I documentation

<span id="page-40-1"></span>The extractor service uses the same class and server names as defined for the RPC server, and "EXTRACTOR" as the service name, resulting in *class*/*server*/EXTRACTOR as the broker service. Please note "EXTRACTOR" is a service name reserved by Software AG. See SERVICE under *Broker Attributes* in the administration documentation.

# **CA Librarian Support**

- Supported Features:
	- Traditional CA Librarian DA master files are supported.
	- Extraction from multiple CA Librarian data sets is possible.
	- CA Librarian archive levels (history) are supported for the COBOL (main) source where the extraction starts.
	- Security RACROUTE is supported.
	- PDS data sets and CA Librarian data sets can be mixed, that is:
		- the COBOL source can reside in a PDS, and some copybooks in CA Librarian, and others in PDS
		- the COBOL source can reside in CA Librarian, and some copybooks in PDS and others in CA Librarian
		- -INC and COBOL COPY statements can be mixed in one source

### <span id="page-41-0"></span>**Enabling the Extractor Service**

#### **To enable the extractor service**

- 1 Set the Batch RPC Server parameter extractor=yes. See **extractor** under *[Configuring](#page-19-0) the RPC [Server](#page-19-0)*.
- 2 Define in the broker attribute file, under the RPC service, an additional broker service with "EXTRACTOR" as the service name and values for class and server identical to those used for the RPC service. For example, if your RPC service is named

CLASS = RPC SERVER = SRV1 SERVICE = CALLNAT

the extractor service requires the following additional service definition in the Broker attribute file:

CLASS = RPC SERVER = SRV1 SERVICE = EXTRACTOR

- 3 Optional. If you need to restrict the use of the extractor service to a selected group of users, use EntireX Security and define security rules forthe *class*/*server*/EXTRACTOR broker service. The service name EXTRACTOR is a constant.
	- For a z/OS broker, see *Resource Profiles in EntireX Security* in the EntireX Security documentation.
	- For a UNIX or Windows broker, see *Administering Authorization Rules using System Manage ment Hub* in the UNIX and Windows administration documentation.
	- Not applicable to a BS2000/OSD broker.
- <span id="page-41-1"></span>4 Optional. Use the impersonation feature of the Batch RPC Server to enable access to securityprotected data sets (protected e.g. by RACF, CA ACF2, CA Top Secret). See **impersonation** under *[Configuring](#page-19-0) the RPC Server*.

### **Disabling the Extractor Service**

#### **To disable the extractor service**

■ Set the Batch RPC Server parameter extractor=no. See **extractor** under *[Configuring](#page-19-0) the RPC [Server](#page-19-0)*. The Batch RPC Server will not register the extractor service in the broker.

# <span id="page-42-0"></span>**Restrictions**

The following restrictions apply to CA Librarian:

- Filtering with programmer and type, as is done by the CA Librarian ELIPS (Extended Librarian Interactive Productivity Services) application, is not supported.
- CA Librarian Wide Record Master Files (PDS/E PO) are not supported.
- CA Librarian MCD Security is not supprted
- CA Librarian member passwords (NOBYPP installations) are not supported
- The optional syntax elements seq1, seq2 and ARC of the CA Librarian INC module-name[,seq1[,seq2][,ARC={date | Lx | -y}]] statement are not supported. Therefore CA Librarian archive levels (history) are not supported for COBOL copybooks. It is always the most recent member (last update) that is delivered by the extractor service.

No access is provided to other data sets (e.g. CA Panvalet) or to data sets not defined in the z/OS catalog (e.g. defined in VTOC only).

<span id="page-44-0"></span>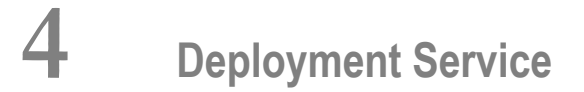

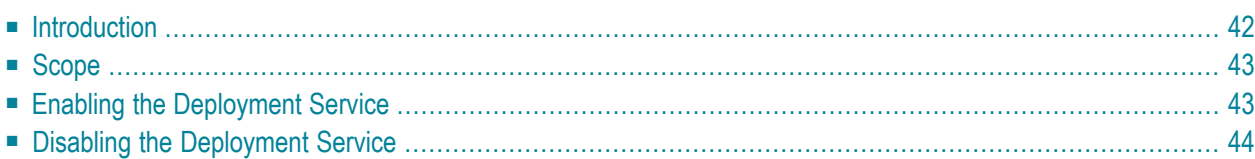

# <span id="page-45-0"></span>**Introduction**

The deployment service

- is the (server-side) counterpart to the deployment wizard; see *Server Mapping Deployment Wizard*.
- is a built-in service of the EntireX RPC server, which can be enabled/disabled by EntireX RPC server configuration settings
- usage can be restricted to certain users or group of users, using EntireX Security; see *Authorization of Client and Server* under *Overview of EntireX Security* in the EntireX Security documentation.

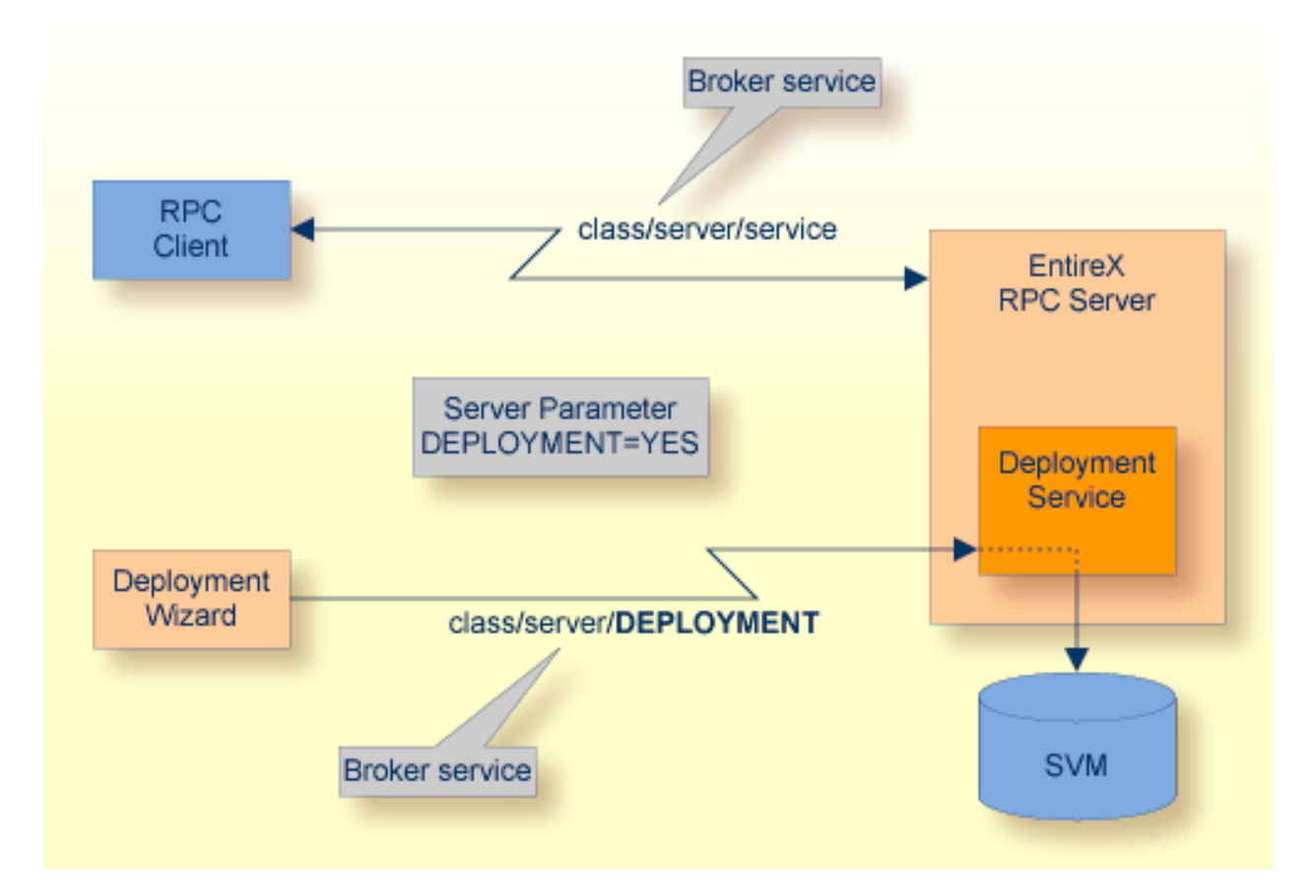

# <span id="page-46-0"></span>**Scope**

The deployment service is used for the

- IDL Extractor for COBOL to deploy SVM files with the deployment wizard;
- COBOL Wrapper for server generation to deploy SVM files with the deployment wizard.

See *Server Mapping Deployment Wizard*.

<span id="page-46-1"></span>The deployment service uses the same class and server names as defined for the EntireX RPC server, and DEPLOYMENT as the service name, resulting in *class*/*server*/DEPLOYMENT as the broker service. Please note DEPLOYMENT is a service name reserved by Software AG. See broker attribute SERVICE.

### **Enabling the Deployment Service**

#### **To enable the deployment service**

- 1 For a Batch RPC Server, the server mapping file VSAM (container) must be installed and configured. See *Install the SVM File for a Batch or IMS RPC Server (Optional)* under *Installing the EntireX RPC Servers under z/OS* in the z/OS installation documentation in the z/OS installation documentation.
- 2 Set the RPC server parameter deployment=yes. See **deployment** under *[Configuring](#page-19-0) the RPC [Server](#page-19-0)*.
- 3 Define in the broker attribute file, under the RPC service, an additional broker service with DEPLOYMENT as the service name and values for class and server identical to those used for the RPC service. For example, if your RPC service is named

CLASS = RPC SERVER = SRV1 SERVICE = CALLNAT

the deployment service requires the following additional service definition in the broker attribute file:

CLASS = RPC SERVER = SRV1 SERVICE = DEPLOYMENT

- 4 Optional. If you need to restrict the use of the deployment service to a selected group of users, use EntireX Security and define security rules for the *class*/*server*/DEPLOYMENT broker service. The service name DEPLOYMENT is a constant.
	- For a z/OS broker, see *Resource Profiles in EntireX Security* in the EntireX Security documentation.
- For a UNIX or Windows broker, see *Administering Authorization Rules using System Manage ment Hub* in the UNIX and Windows administration documentation.
- Not applicable to a BS2000/OSD broker.

# <span id="page-47-0"></span>**Disabling the Deployment Service**

#### **To disable the deployment service**

■ Set the Batch RPC Server parameter deployment=no. See **deployment** under *[Configuring](#page-19-0) the RPC [Server](#page-19-0)*.

The Batch RPC Server will not register the deployment service in the broker.

### <span id="page-48-0"></span>5 **Handling SVM Files**

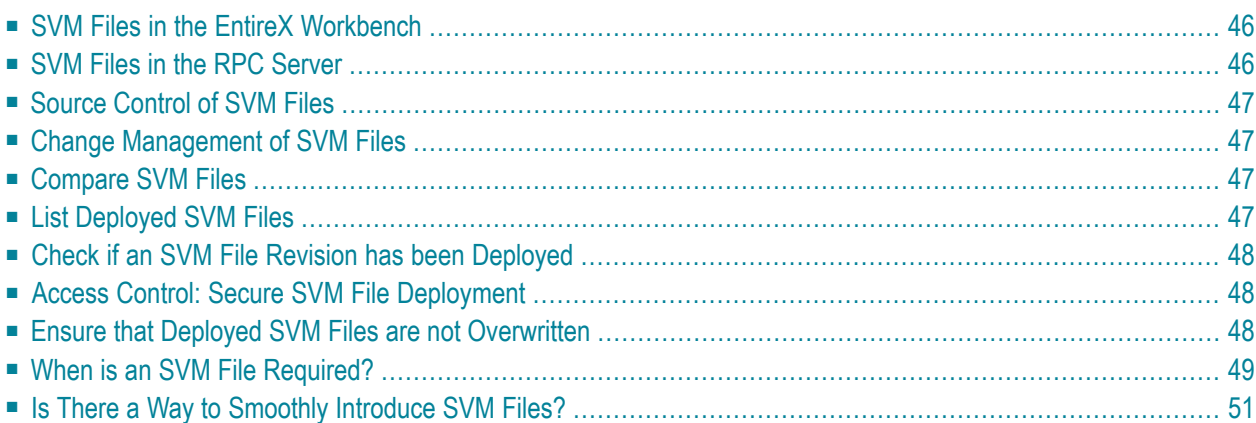

A server mapping file (SVM) enables the RPC server to correctly support special COBOL syntax such as REDEFINEs, JUSTIFIED, SYNCHRONIZE and OCCURS DEPENDING ON clauses, LEVEL-88 fields, etc. If one of these elements is used, the EntireX Workbench automatically extracts an SVM file in addition to the IDL (interface definition language), or an SVM file is generated by the COBOL Wrapper for a server skeleton. The SVM file is used at runtime to marshal and unmarshal the RPC data stream.

### <span id="page-49-0"></span>**SVM Files in the EntireX Workbench**

In the *EntireX Workbench*, an SVM file has to relate to an appropriate IDL file. Therefore, you always have to keep the IDL file and the SVM file together in the same folder.

If there is an SVM file and a corresponding IDL file,

- at least one of the IDL programs in the corresponding IDL file requires server-mapping information to correctly call the target server. For those IDL programs, there is an SVM entry (line) in the Workbench SVM file.
- deployment of the SVM file to the RPC server is mandatory, see *Server Mapping Deployment*.

If there is an IDL file but no corresponding SVM file,

<span id="page-49-1"></span>■ there is no IDL program that requires server mapping information.

### **SVM Files in the RPC Server**

Under z/OS, SVM entries of EntireX Workbench SVM files are stored as records within one VSAM file (containing all SVM entries from all Workbench SVM files). The unique key of the VSAM file consists of the first 255 bytes of the record: for the type (1 byte), for the IDL library (127 bytes) and for the IDL program (127 bytes). The CICS, Batch and IMS RPC servers use a VSAM file as the container.

If *one* server requires an SVM file, you need to provide this to the RPC server:

- Development environments: to allow the deployment of new SVM files, enable the deployment service. See *Enabling the [Deployment](#page-46-1) Service*.
- Production environments: provide SVM files to the RPC server. See configuration parameter **svm**.

If *no* server requires an SVM file, you can execute the RPC server without SVM files:

■ Development environments: you can disable the deployment service. See *[Disabling](#page-47-0) the Deployment [Service](#page-47-0)*.

■ Production environments: there is no need to provide SVM files to the RPC server. See configuration parameter **svm**.

### <span id="page-50-0"></span>**Source Control of SVM Files**

Because SVM entries within an SVM file contain text data only, a Workbench SVM file is textbased (although it is not intended for human consumption). Therefore, you can include it in your source control management together with the IDL file and the COBOL source(s) as a triplet that should always be kept in sync.

### <span id="page-50-1"></span>**Change Management of SVM Files**

For z/OS, change management for a VSAM file (SVM container) is similar to change management for a database. The complete VSAM file can be backed up at any time, for example by using ID-CAMS. All updates to the VSAM file done after a backup must be kept.

<span id="page-50-2"></span>All Workbench SVM files added since the last backup should be available.

### **Compare SVM Files**

For SVM files in the *EntireX Workbench* format, you can use a third party file/text compare tool to check if two files are identical.

<span id="page-50-3"></span>The SVM entries (corresponding to lines in a Workbench SVM file) contain a creation timestamp at offset 276 (decimal) in the format *YYYYMMDDHHIISST*. The precision is 1/10 of a second.

### **List Deployed SVM Files**

Use IDCAMS:

```
//EXXPRINT JOB (,,,999),ENTIREX,NOTIFY=&SYSUID,MSGLEVEL=(1,1),
// CLASS=K,MSGCLASS=X,REGION=0M
//*---------//* PRINT CONTENTS OF AN SVM VSAM CLUSTER *
                               //*-----------------------------------------------------------*
//SVMPRINT EXEC PGM=IDCAMS
//SYSPRINT DD SYSOUT=*
//IN DD DISP=SHR,DSN=ETS.SVM.KSDS
//OUT DD SYSOUT=*
```

```
//SYSIN DD *
  PRINT -
    INFILE(IN) -
   DUMP | HEX | CHAR -
    OUTFILE(OUT)
/*
//
```
<span id="page-51-0"></span>Use DUMP or CHAR format to print the SVM records of the VSAM file.

### **Check if an SVM File Revision has been Deployed**

SVM entries (corresponding to lines in Workbench SVM files) contain a creation timestamp at offset 276 (decimal) in the format *YYYYMMDDHHIISST*. Precision is 1/10 of a second. The creation timestamp can be checked.

<span id="page-51-1"></span>The timestamp can be found on the same offset in the records in the VSAM file (SVM container).

# **Access Control: Secure SVM File Deployment**

For deployment with the *Server Mapping Deployment Wizard*, use EntireX Security if the broker is running on a platform other than BS2000/OSD. See *Enabling the [Deployment](#page-46-1) Service*.

<span id="page-51-2"></span>For IBM z/OS deployment tools (for instance IDCAMS), use RACF to secure deployment.

# **Ensure that Deployed SVM Files are not Overwritten**

For IDCAMS, use the NOREPLACE option to disallow overwriting of duplicate SVM records in the VSAM file (container). See *Server Mapping Deployment to z/OS, using FTP and IDCAMS*.

# <span id="page-52-0"></span>**When is an SVM File Required?**

### **For the IDL Extractor for COBOL**

![](_page_52_Picture_506.jpeg)

![](_page_53_Picture_501.jpeg)

#### **For the COBOL Wrapper**

This depends on the interface type chosen and the IDL type:

![](_page_53_Picture_502.jpeg)

# <span id="page-54-0"></span>**Is There a Way to Smoothly Introduce SVM Files?**

All EntireX RPC servers can be executed without SVM files. There is no need to install the SVM container (see *SVM Files in the RPC [Server](#page-49-1)*) as long as you do not use features that require SVM files (see *When is an SVM File [Required?](#page-52-0)*). You can also call COBOL servers generated or extracted with previous versions of EntireX mixed with a COBOL server that requires SVM files. All EntireX RPC servers are backward compatible.